**[WPS](#page-1-0)** [ZOO-project](#page-19-0) [ZOO & GRASS](#page-42-0)

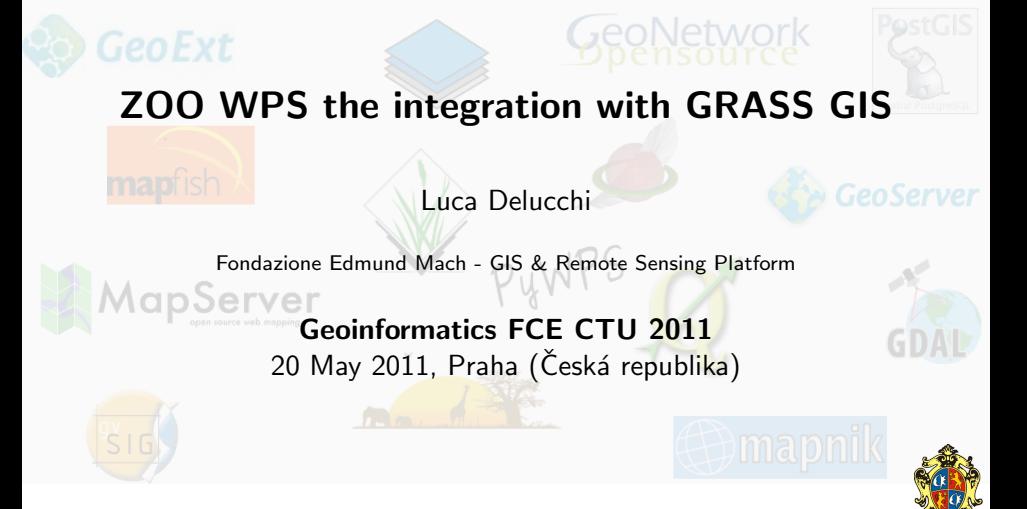

<span id="page-0-0"></span>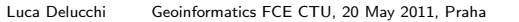

<span id="page-1-0"></span>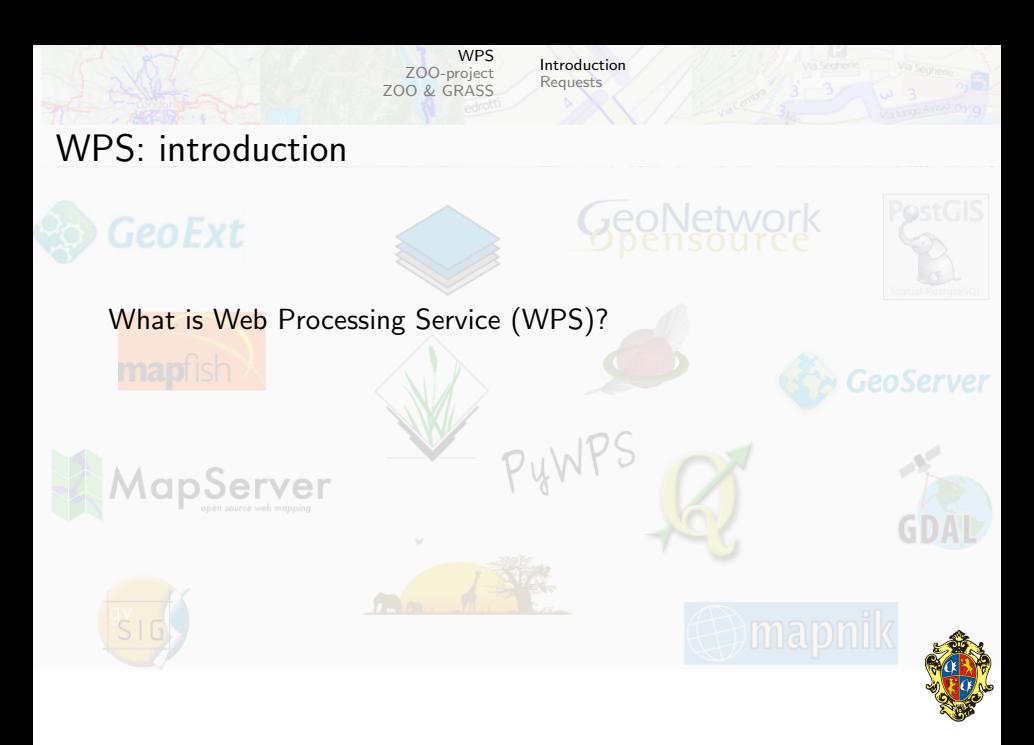

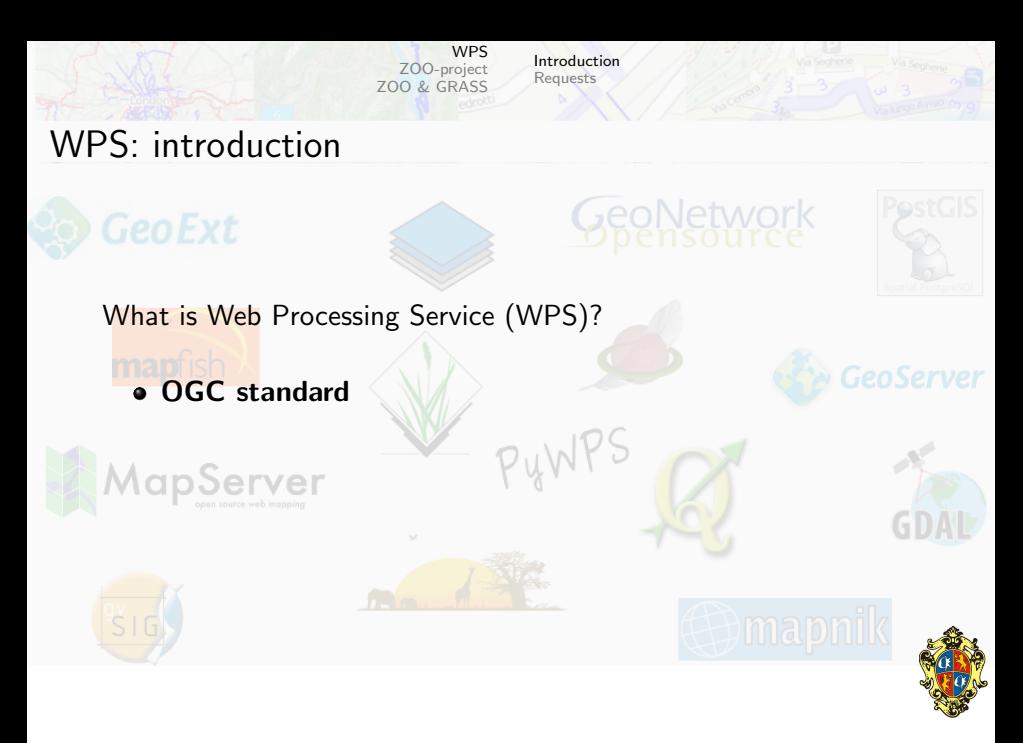

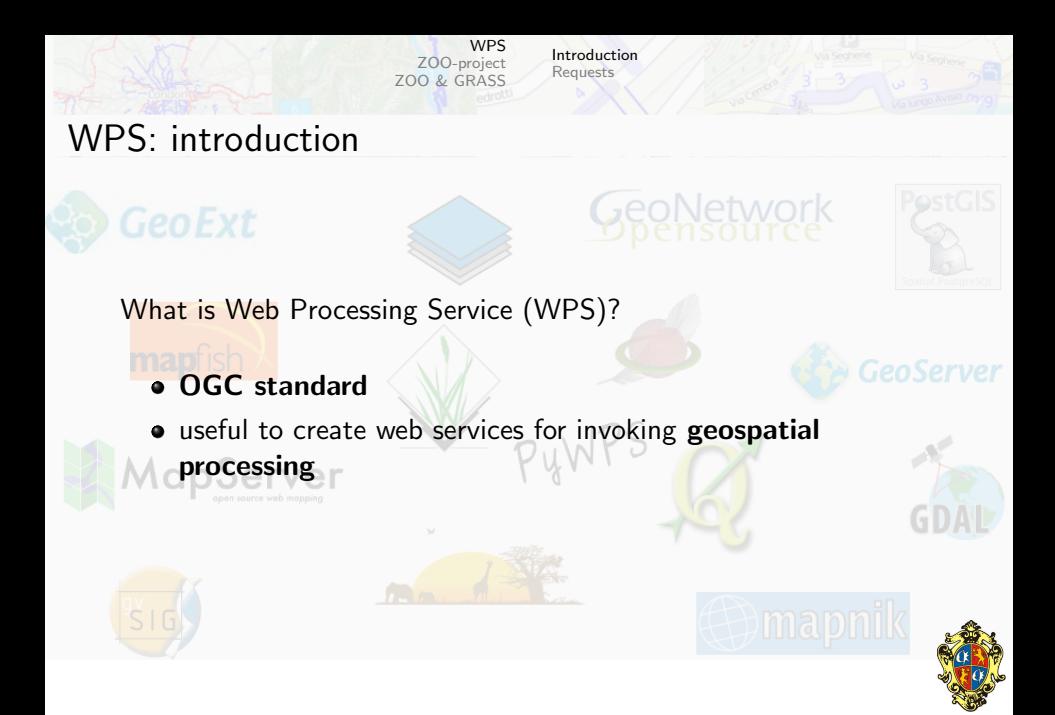

<span id="page-4-0"></span>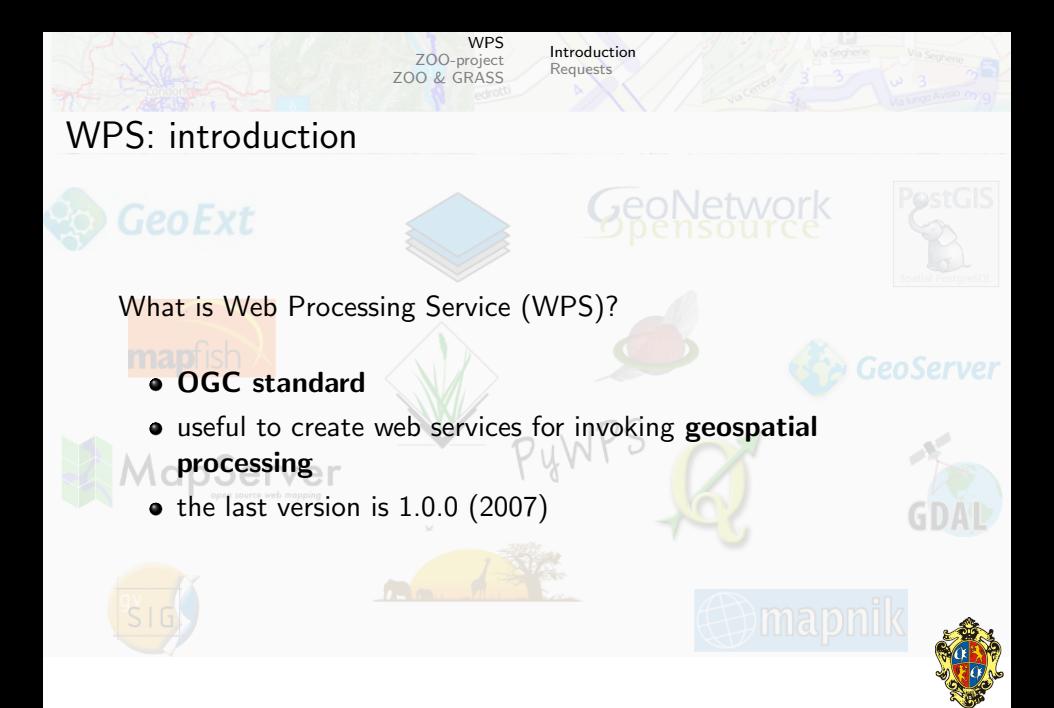

<span id="page-5-0"></span>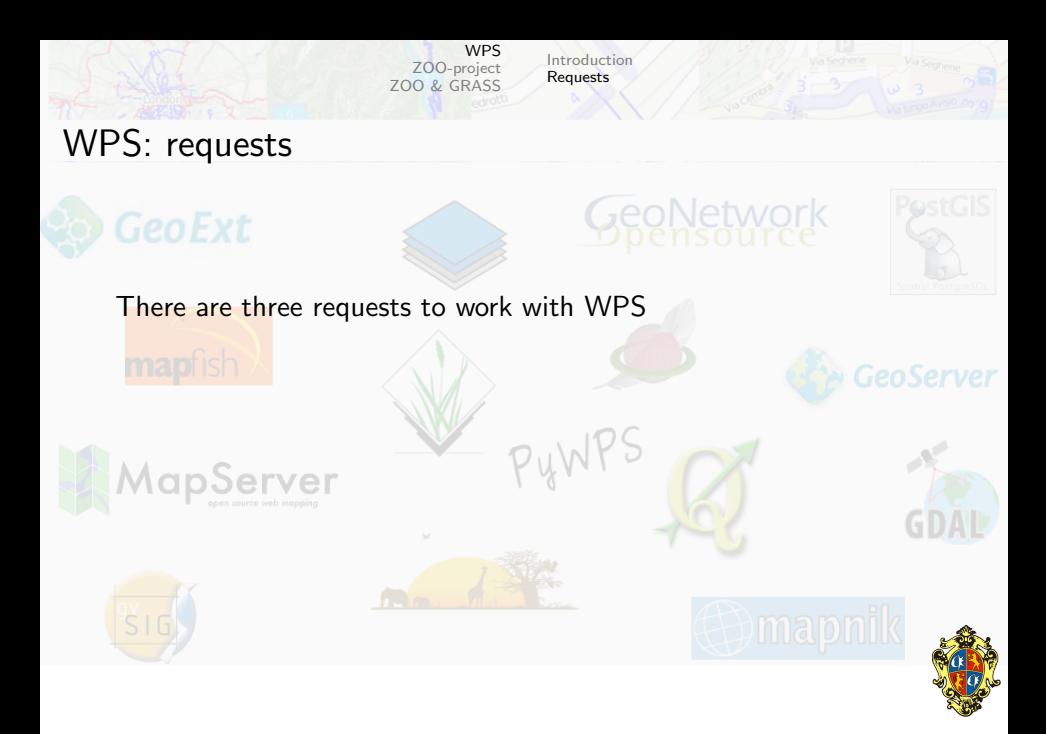

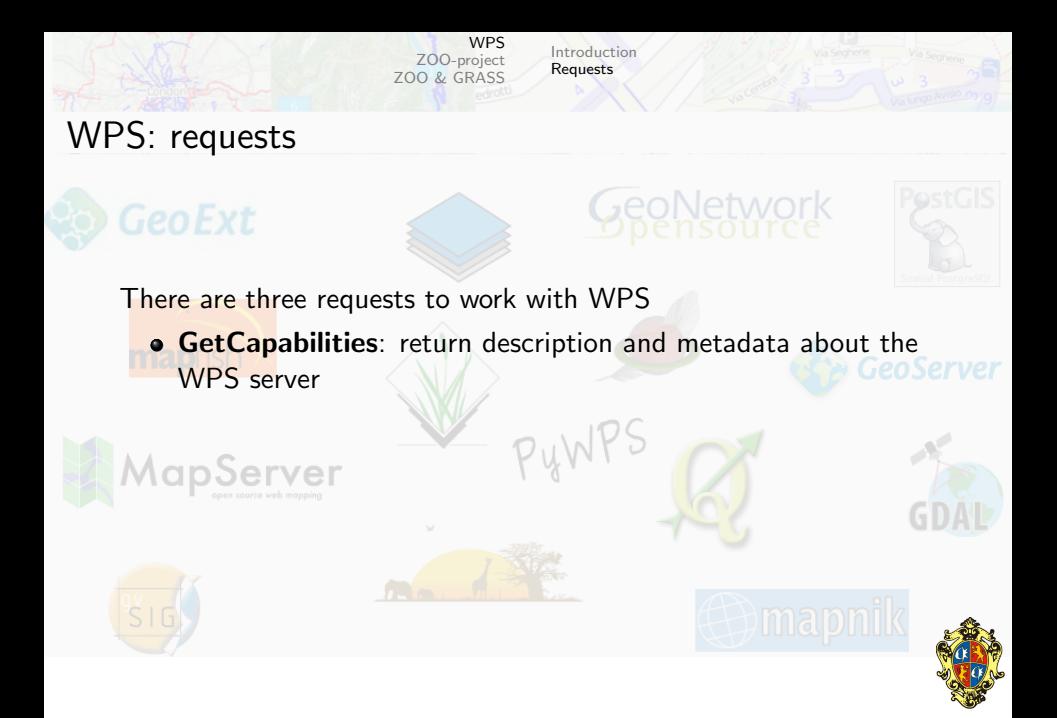

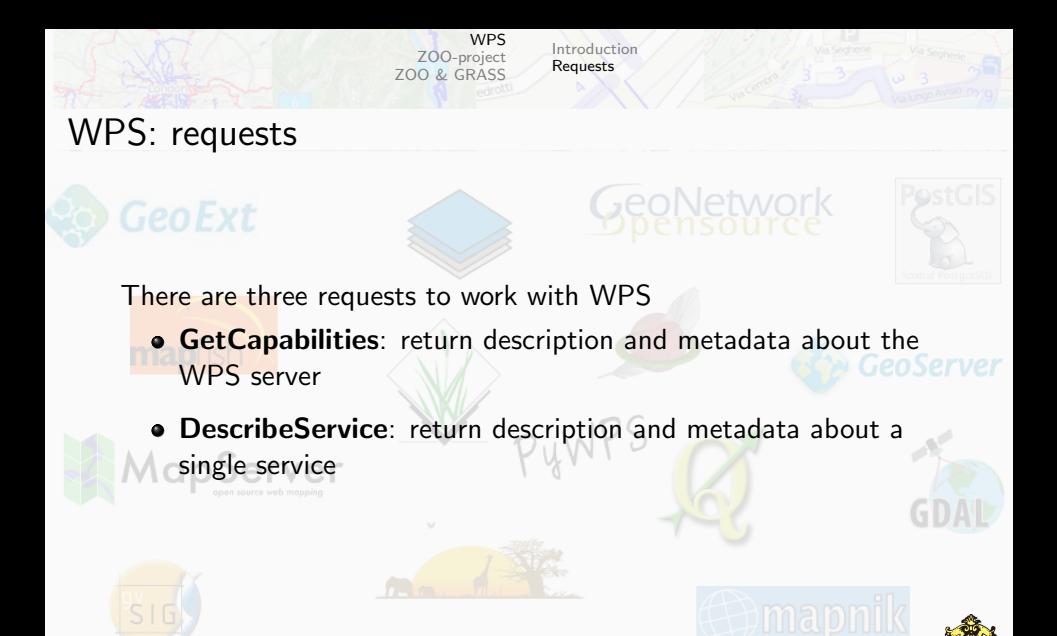

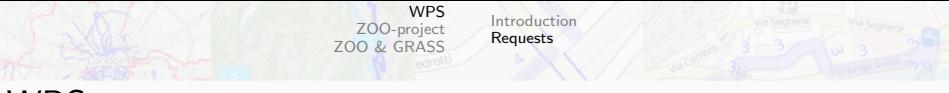

### WPS: requests

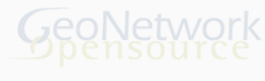

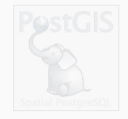

There are three requests to work with WPS

- **Get Capabilities:** return description and metadata about the WPS server
- DescribeService: return description and metadata about a single service
- Execute: run the process and return the output of a service

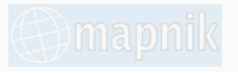

<span id="page-8-0"></span>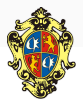

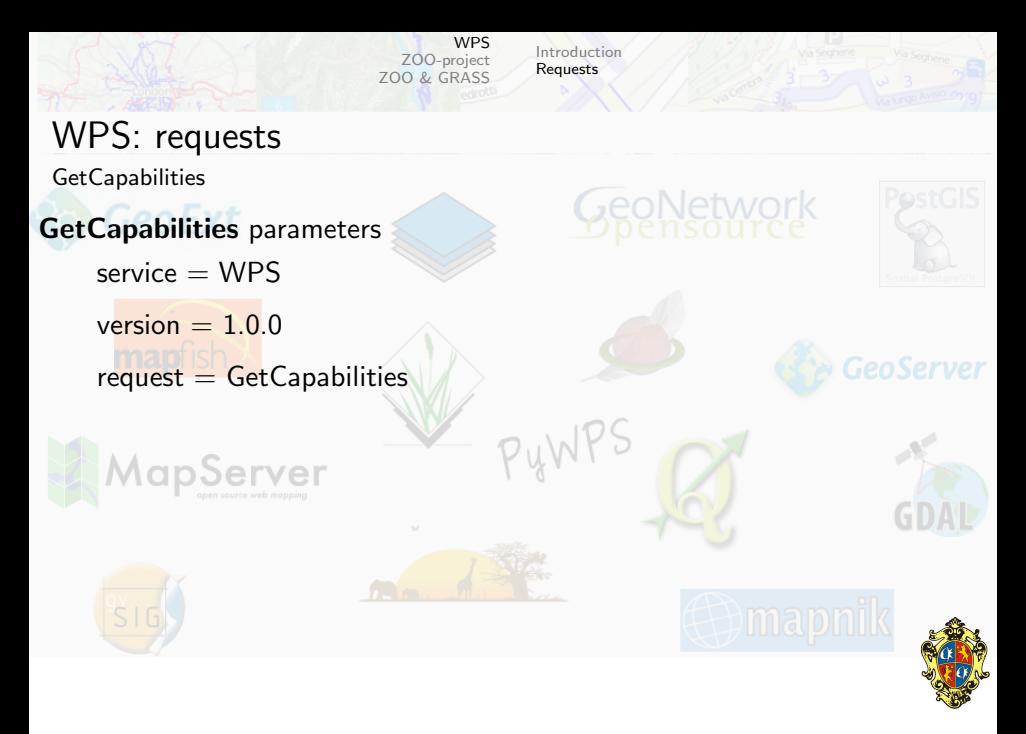

**[WPS](#page-1-0)** [ZOO-project](#page-19-0) [ZOO & GRASS](#page-42-0)

[Introduction](#page-1-0) [Requests](#page-5-0)

## WPS: requests

**GetCapabilities** 

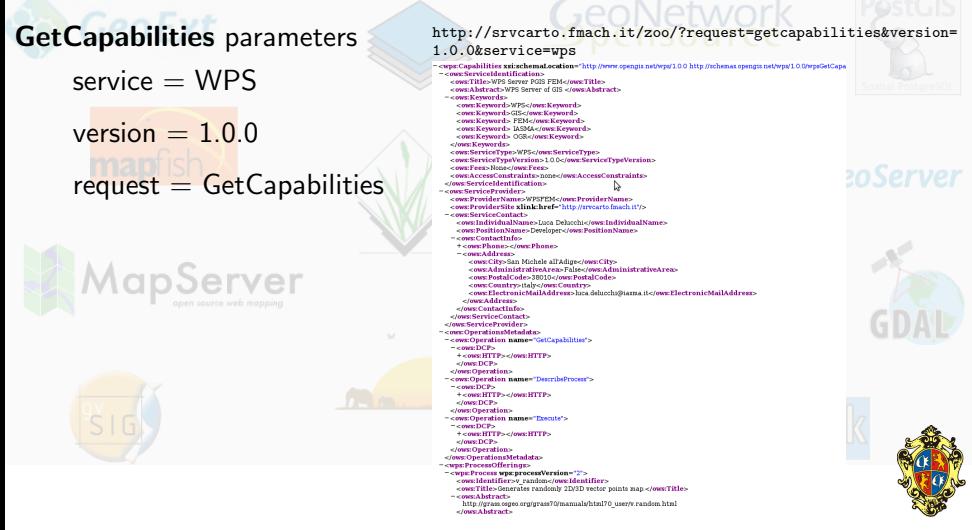

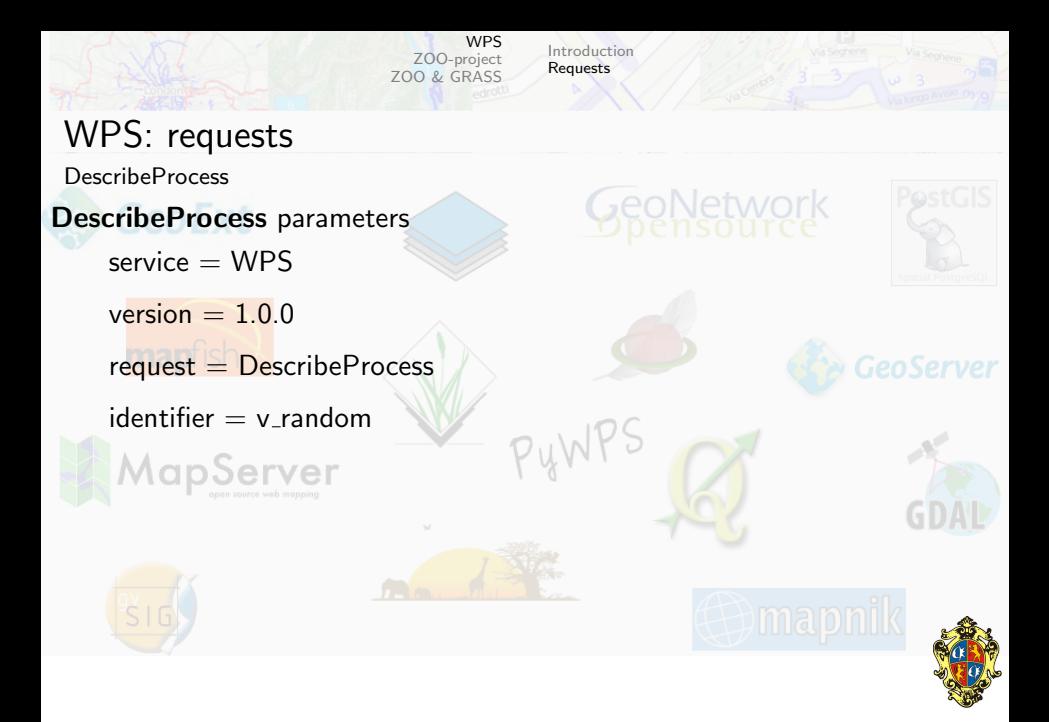

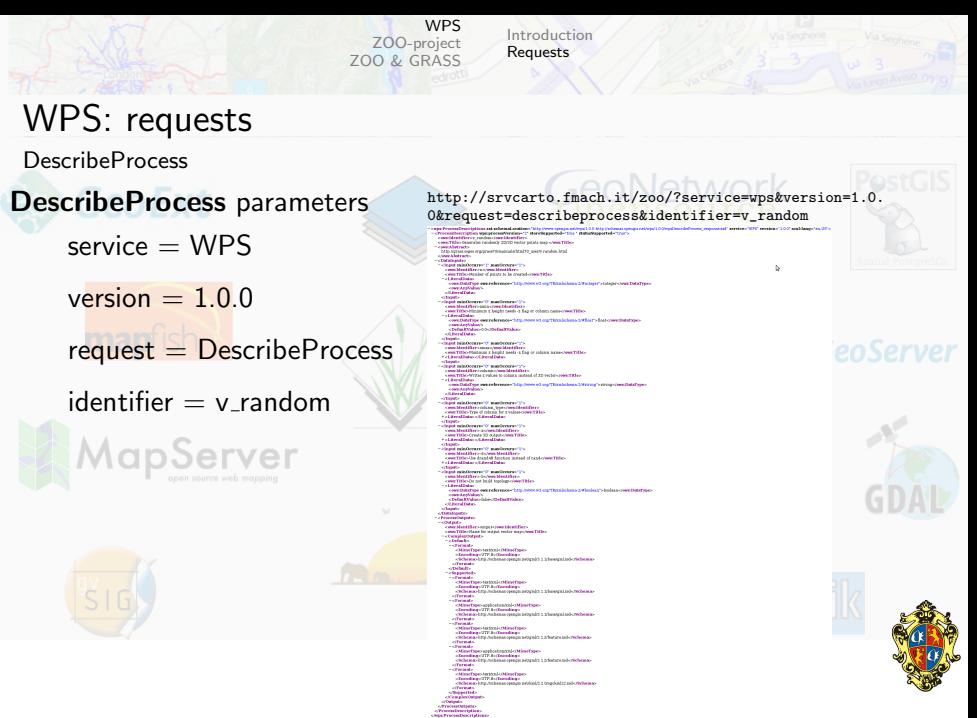

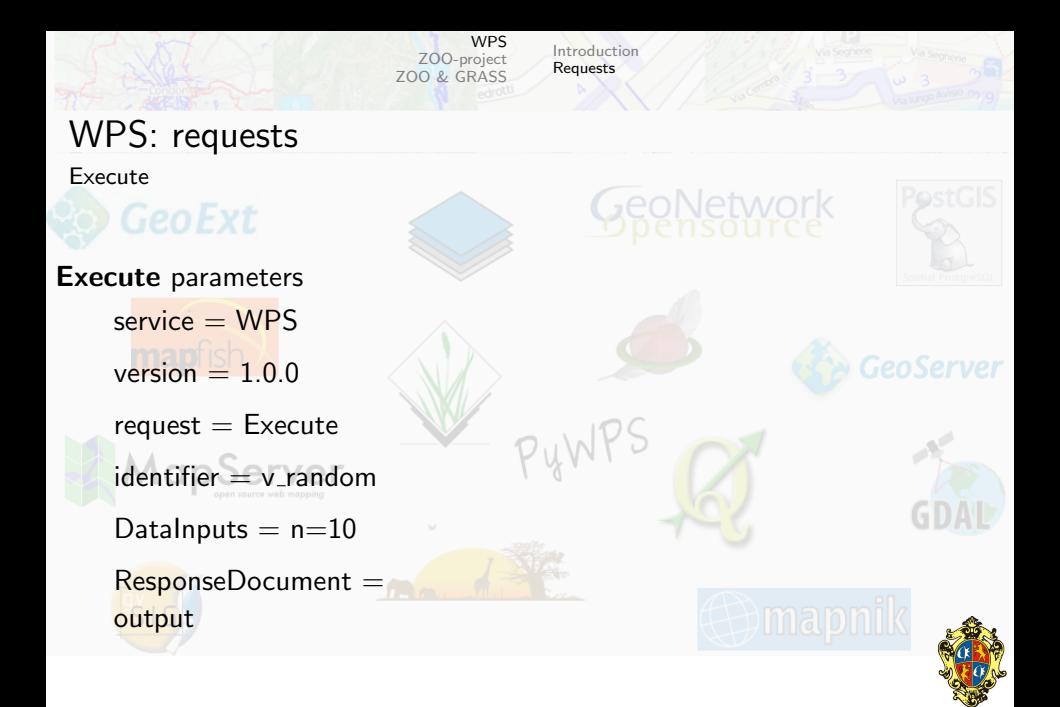

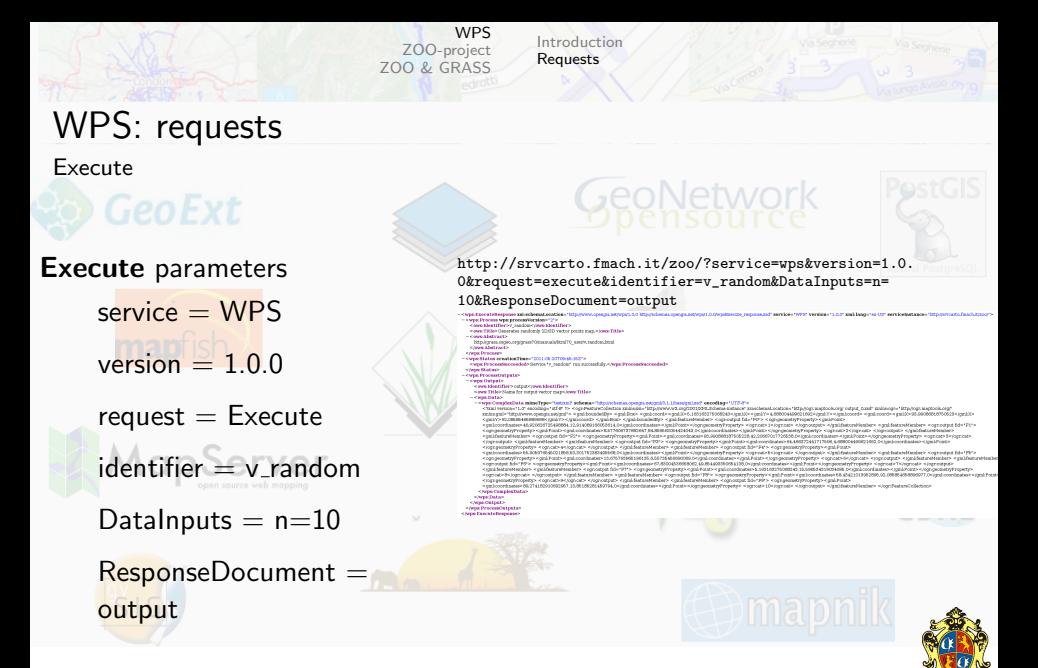

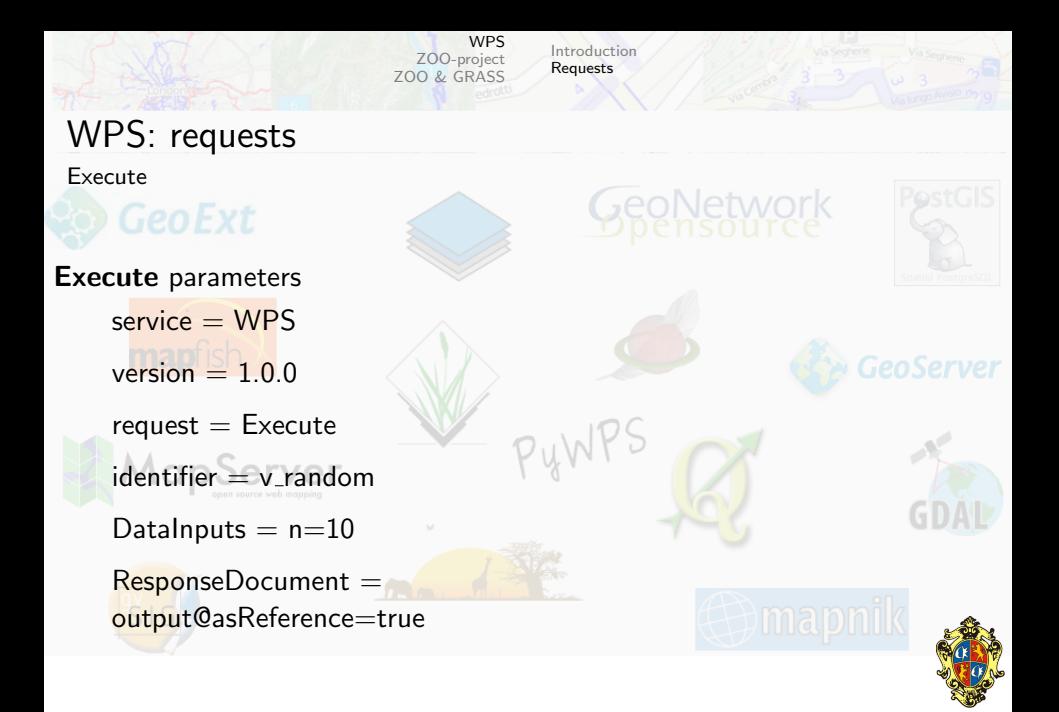

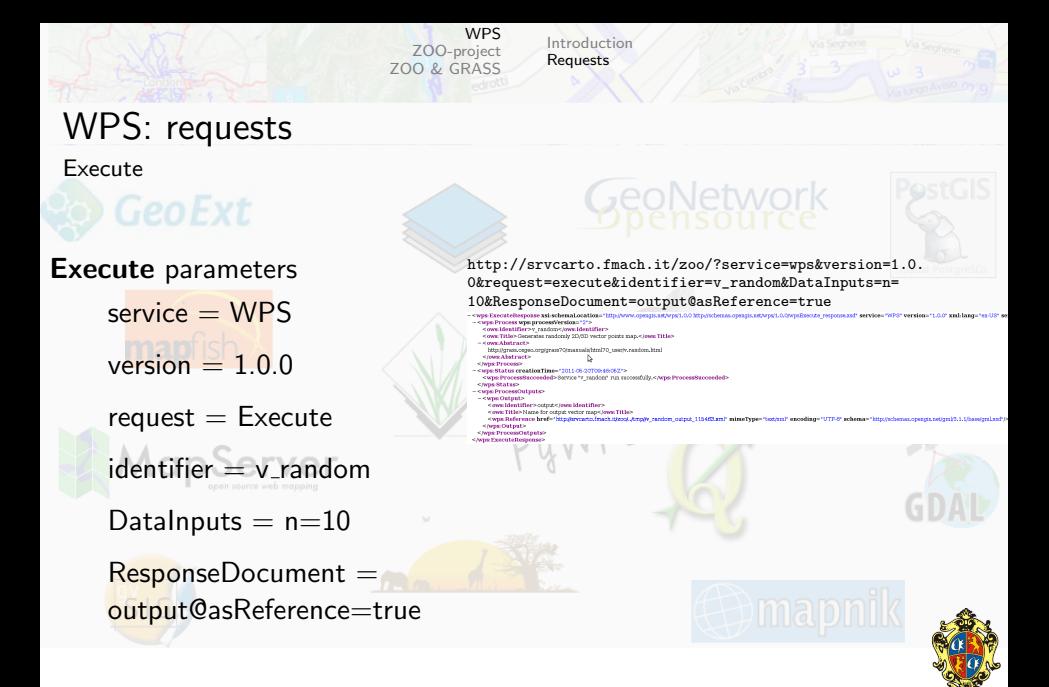

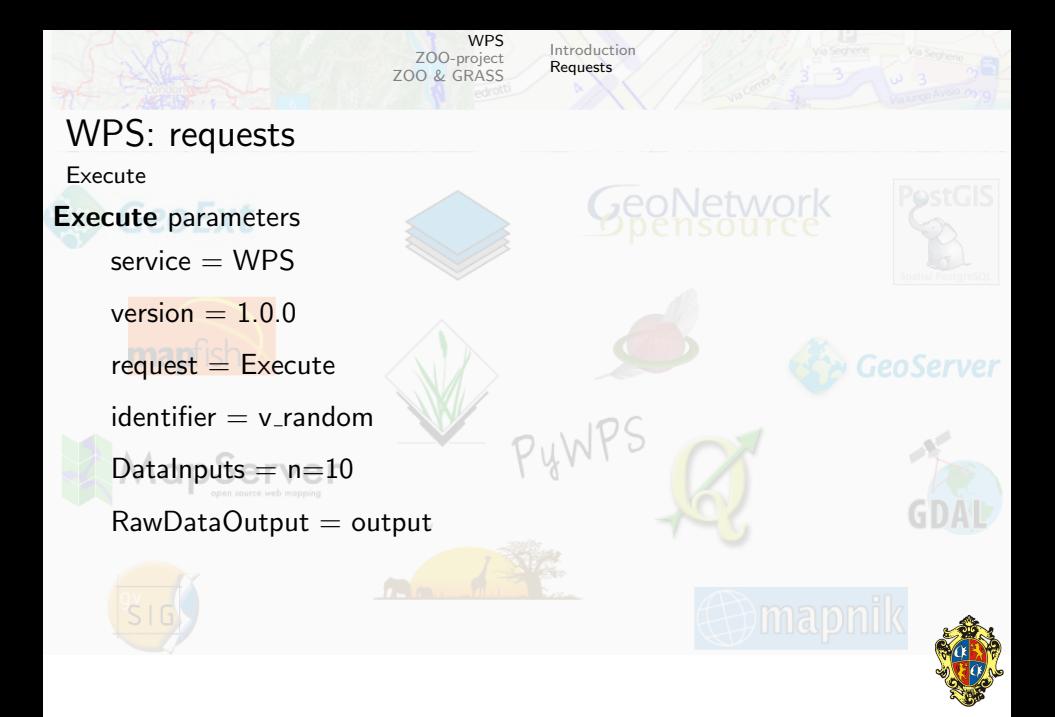

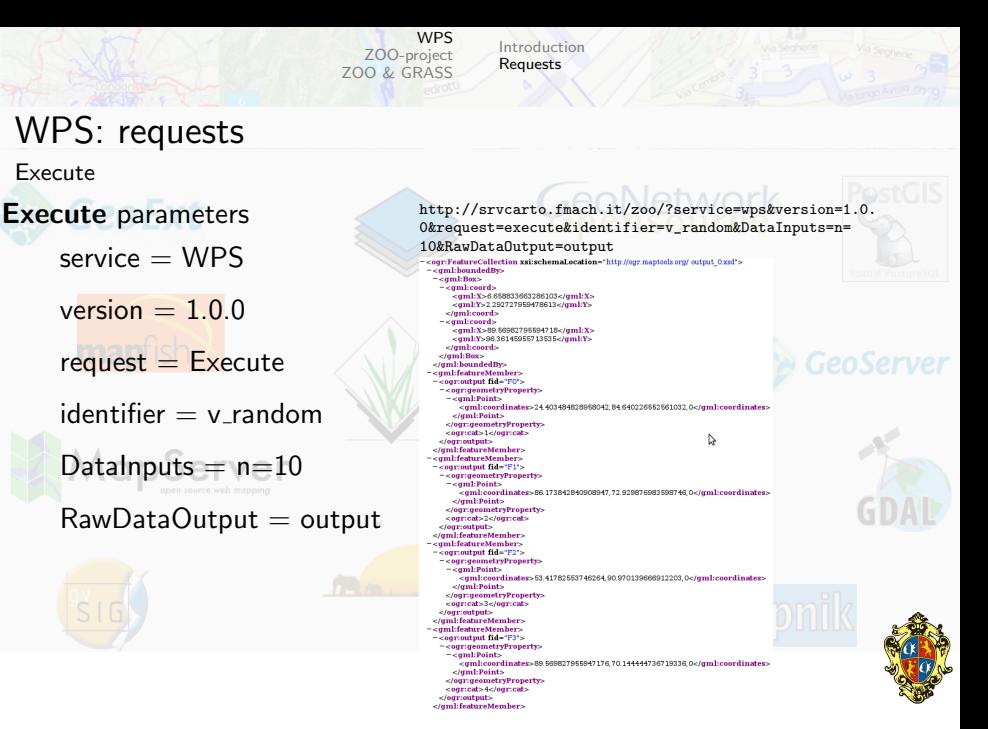

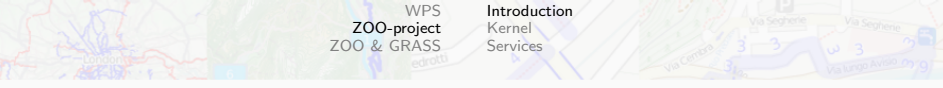

## ZOO introduction

<span id="page-19-0"></span>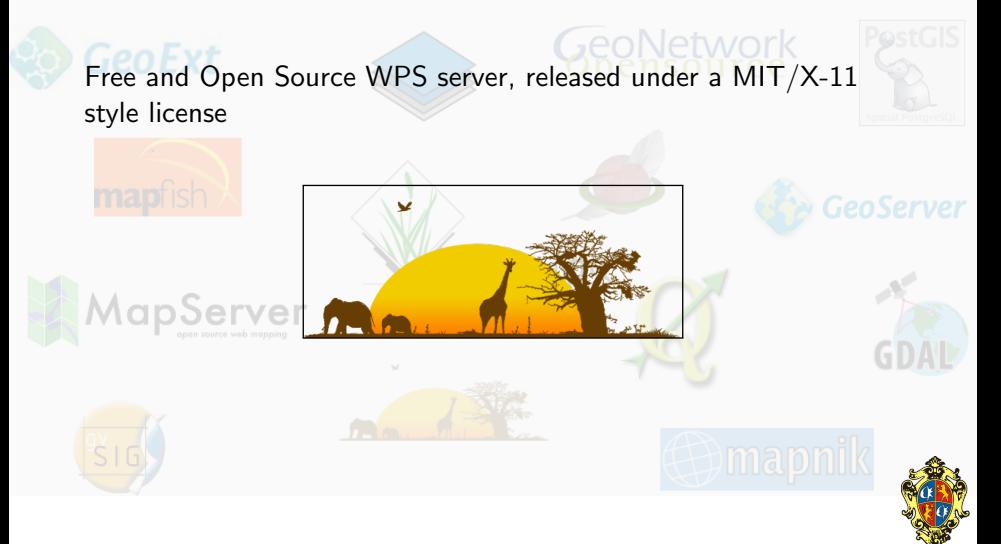

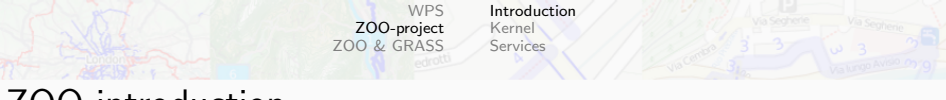

## ZOO introduction

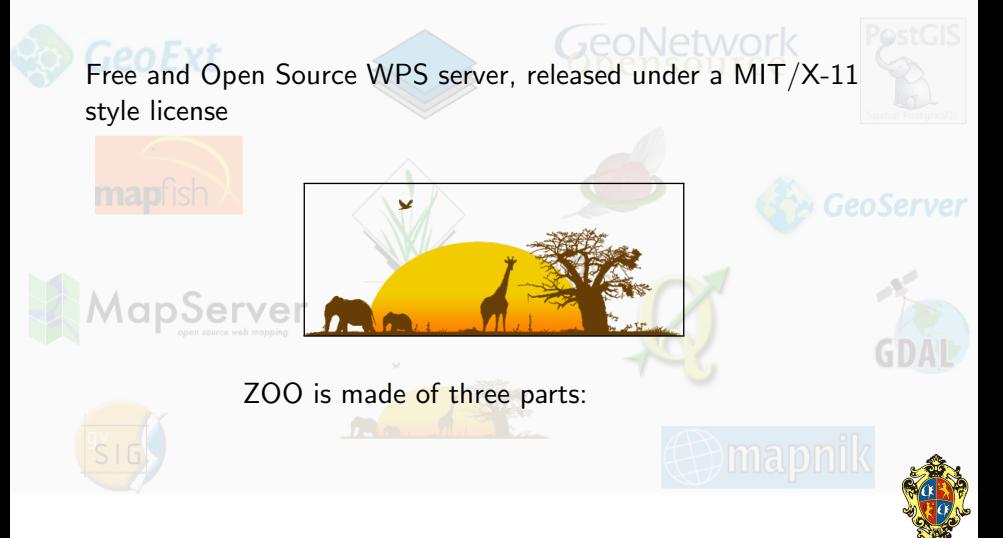

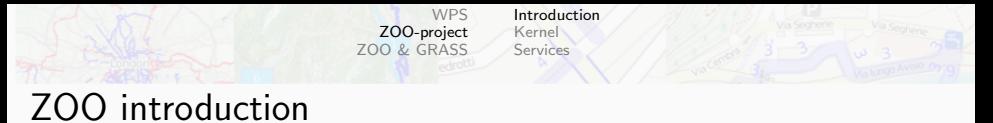

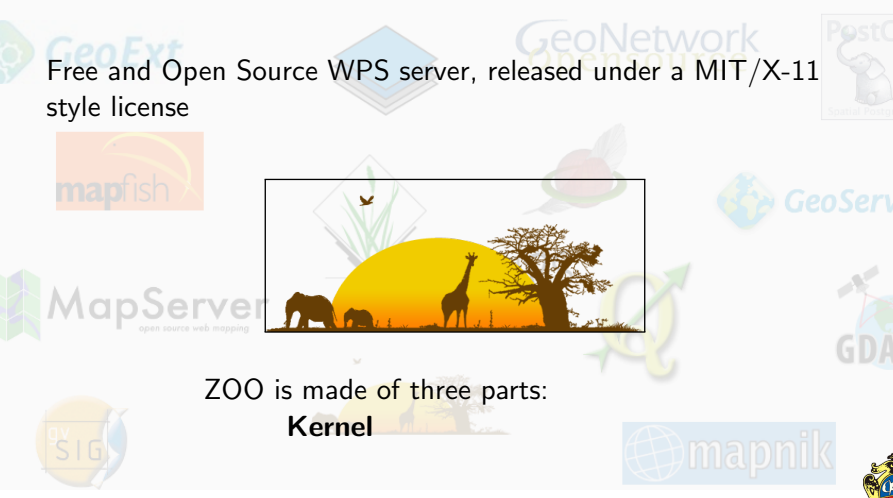

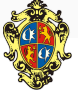

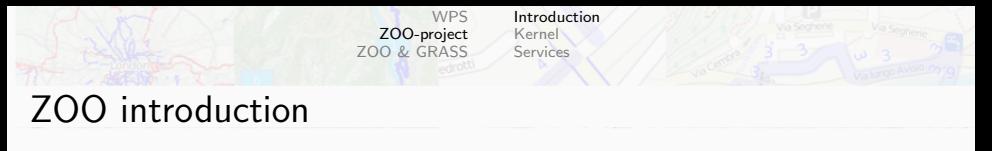

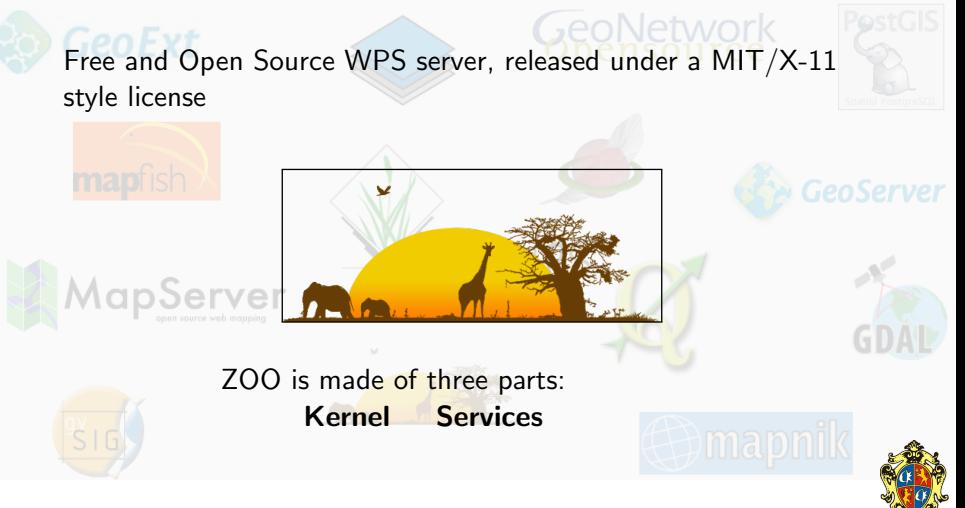

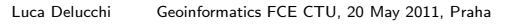

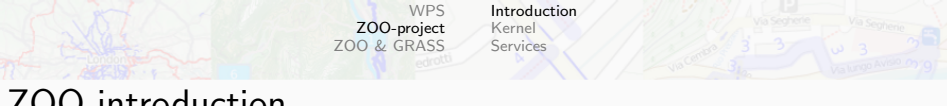

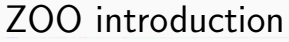

<span id="page-23-0"></span>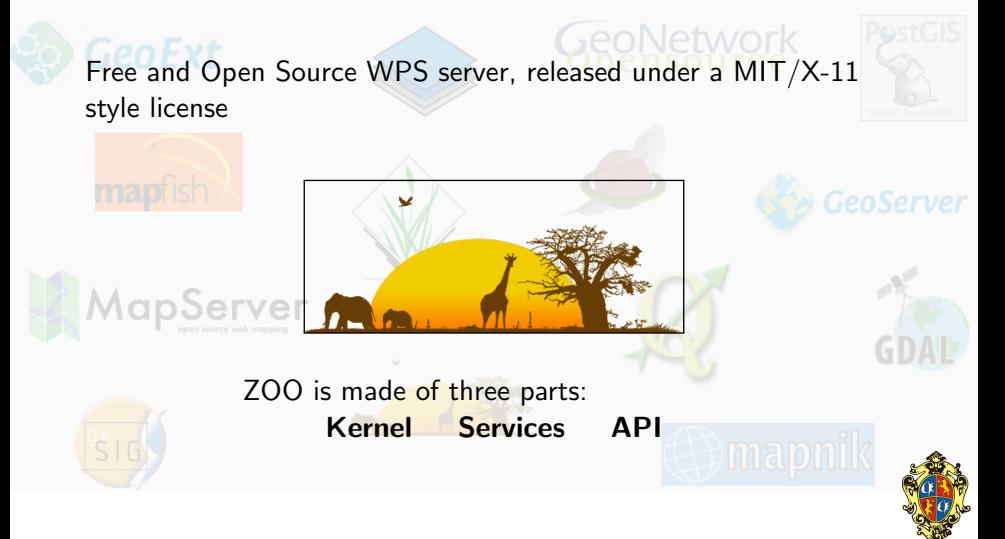

<span id="page-24-0"></span>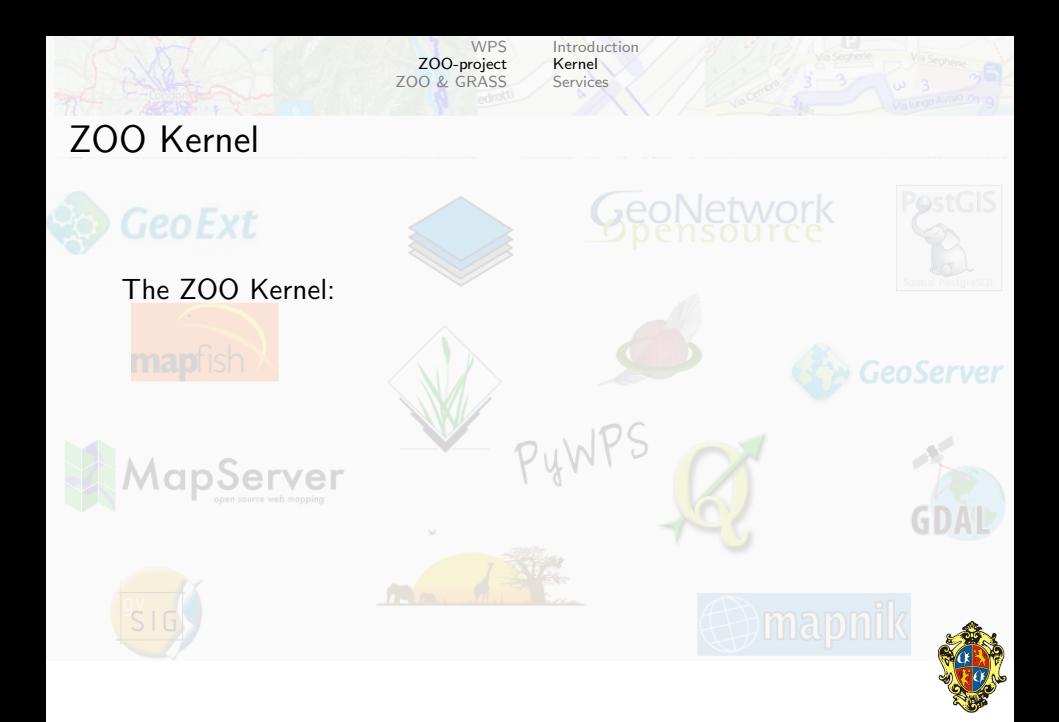

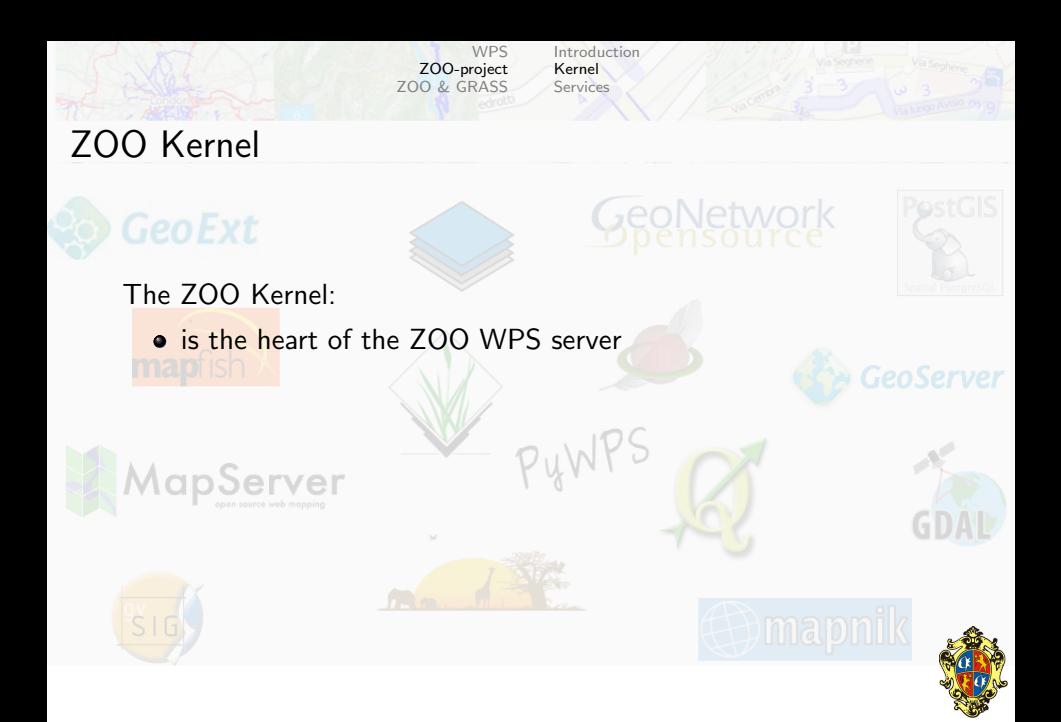

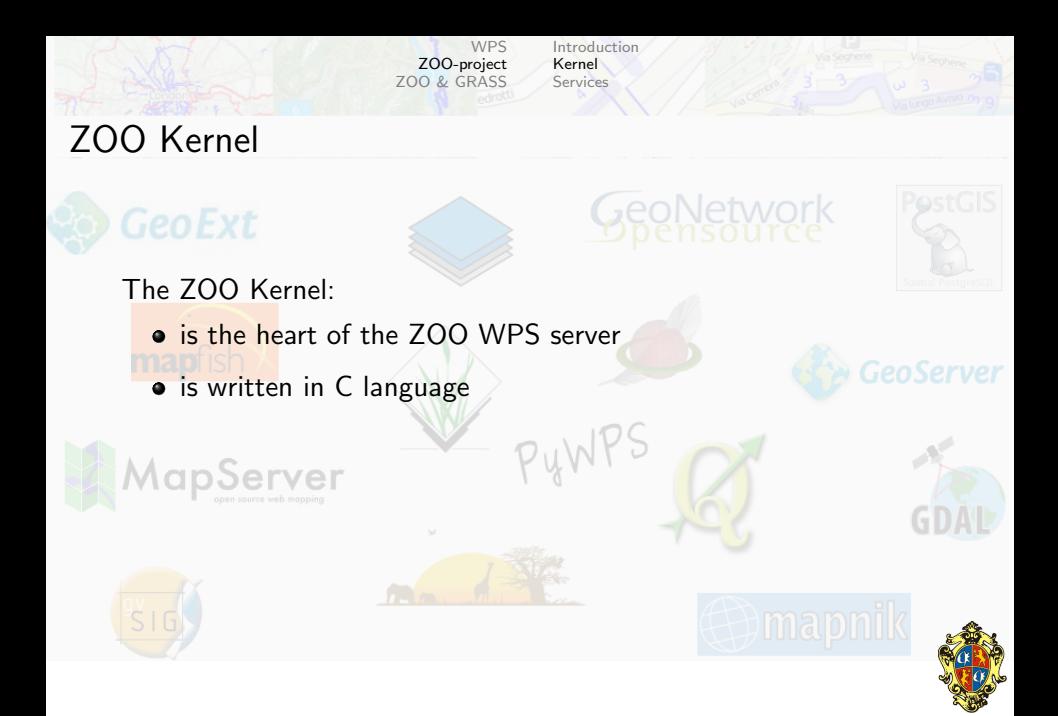

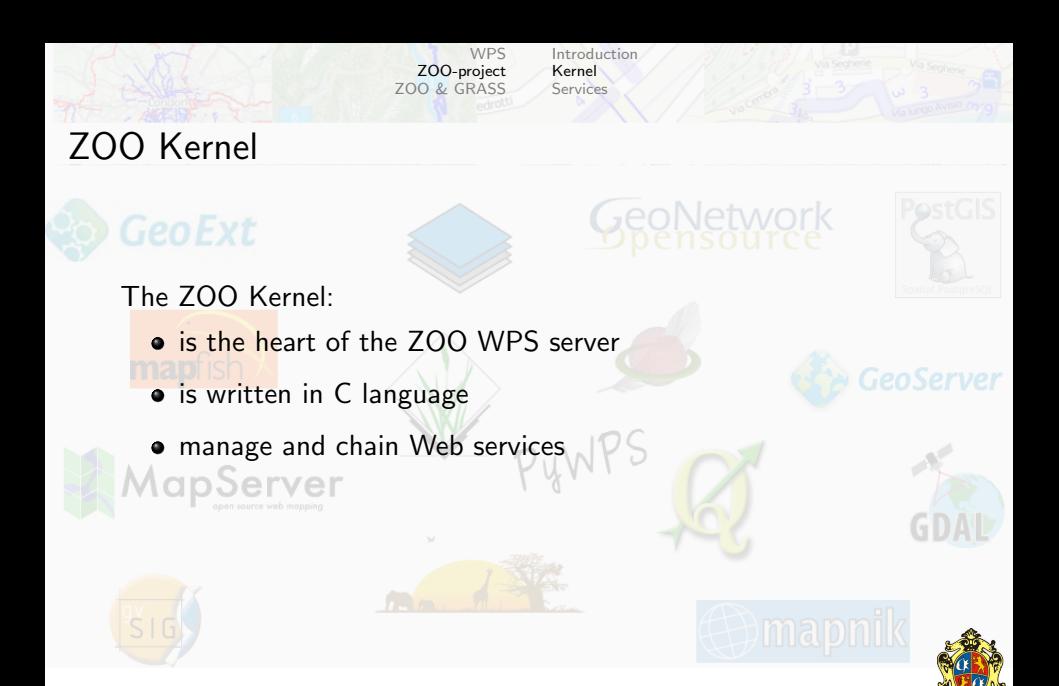

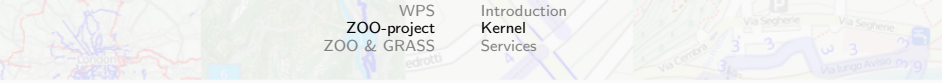

## ZOO Kernel

The ZOO Kernel:

- is the heart of the ZOO WPS server
- is written in C language
- $\bullet$  manage and chain Web services
- **•** support several common programming languages

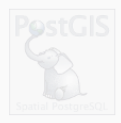

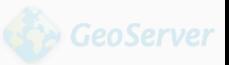

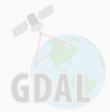

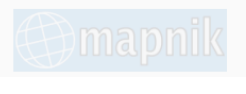

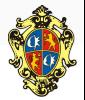

**GeoNetwork** 

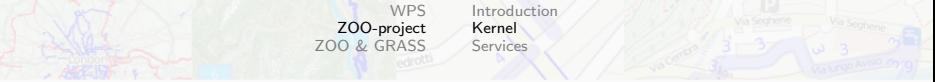

# ZOO Kernel

The ZOO Kernel:

- is the heart of the ZOO WPS server
- is written in C language
- $\bullet$  manage and chain Web services
- **•** support several common programming languages
- works with Apache through a cgi file and a conf file

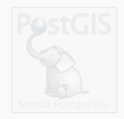

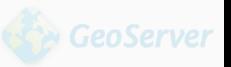

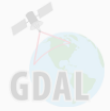

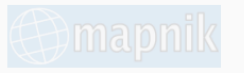

<span id="page-29-0"></span>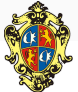

**GeoNetwork** 

<span id="page-30-0"></span>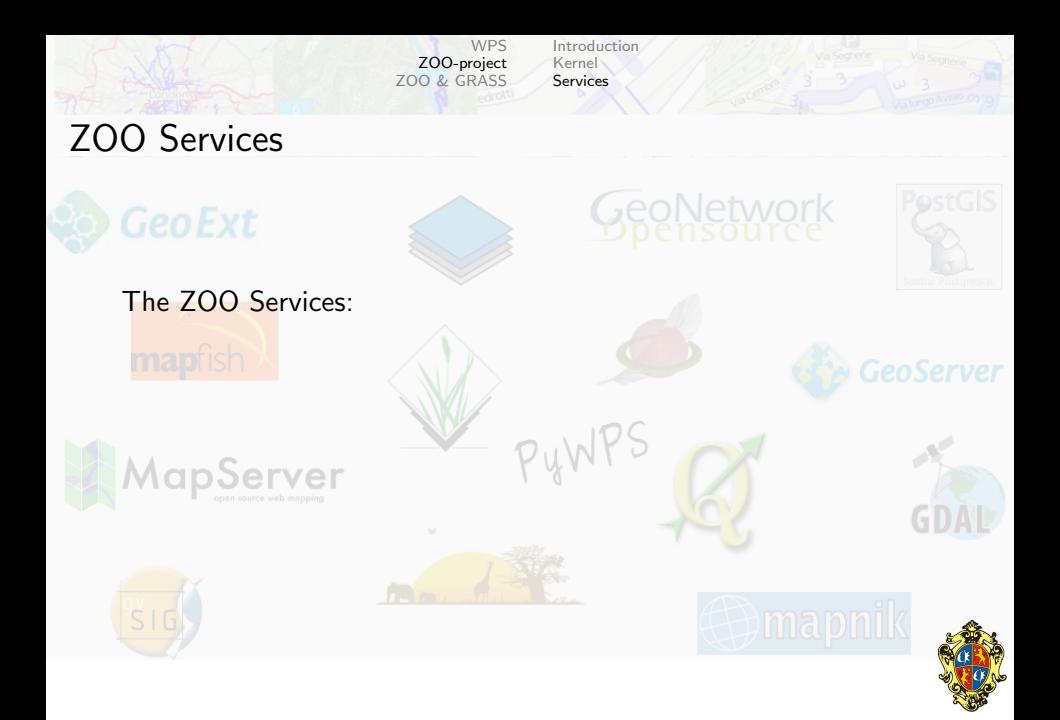

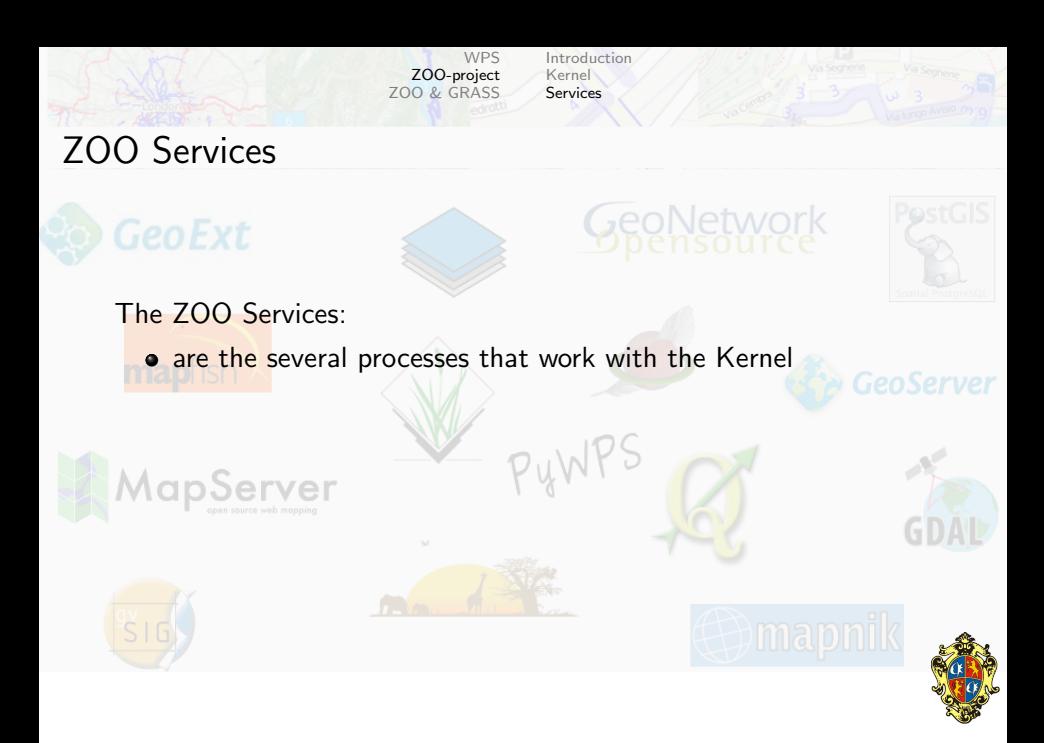

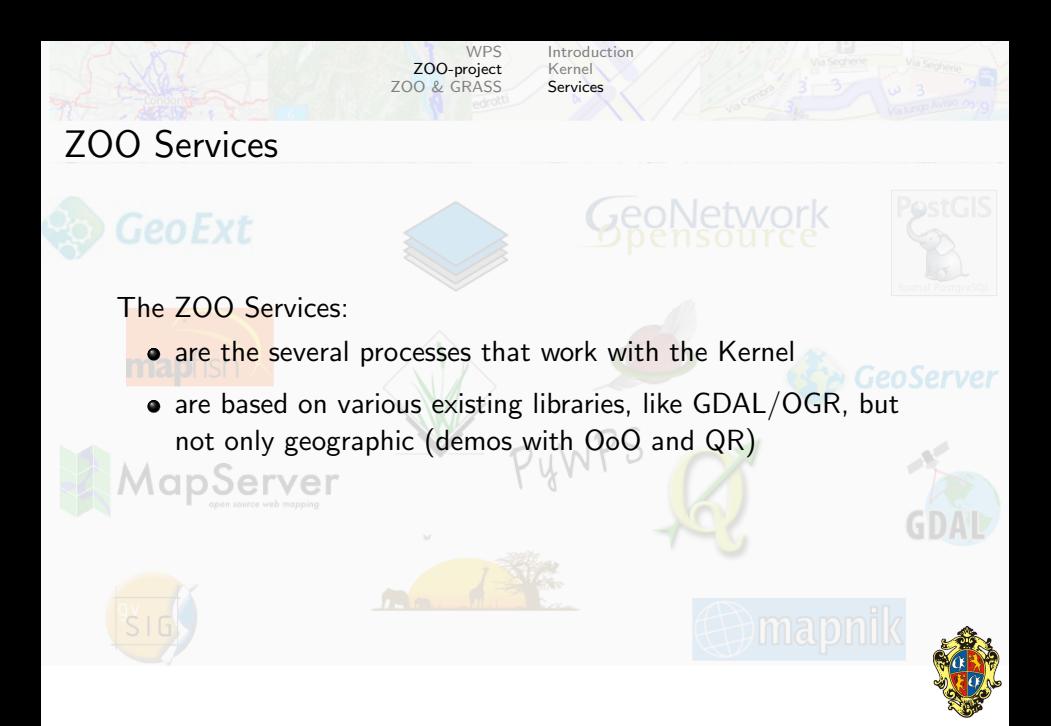

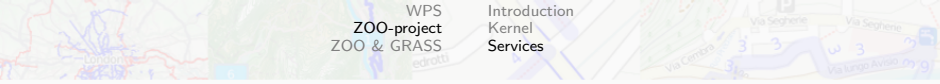

## ZOO Services

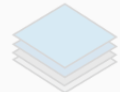

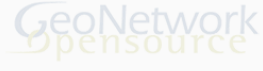

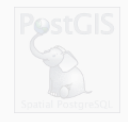

The ZOO Services:

- are the several processes that work with the Kernel
- are based on various existing libraries, like GDAL/OGR, but not only geographic (demos with OoO and QR)
- $\bullet$  are writable in  $C/C++$ , Fortran, Java, Javascript, Perl, PHP, Python  $(7D)$

<span id="page-33-0"></span>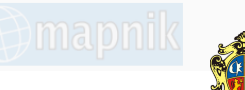

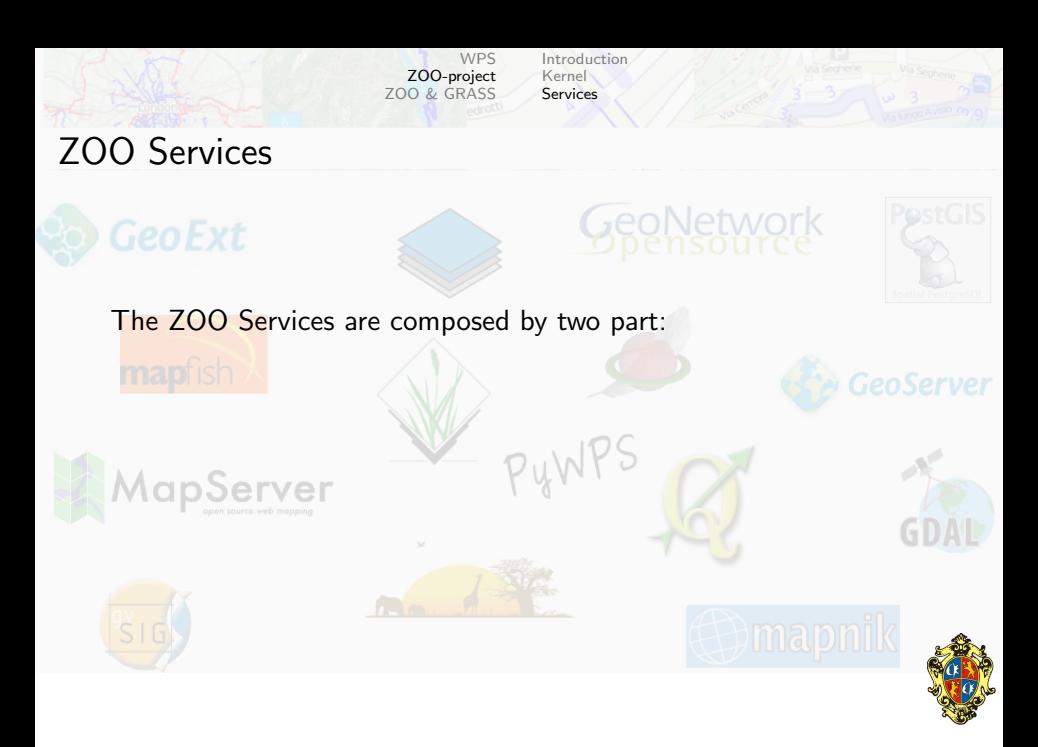

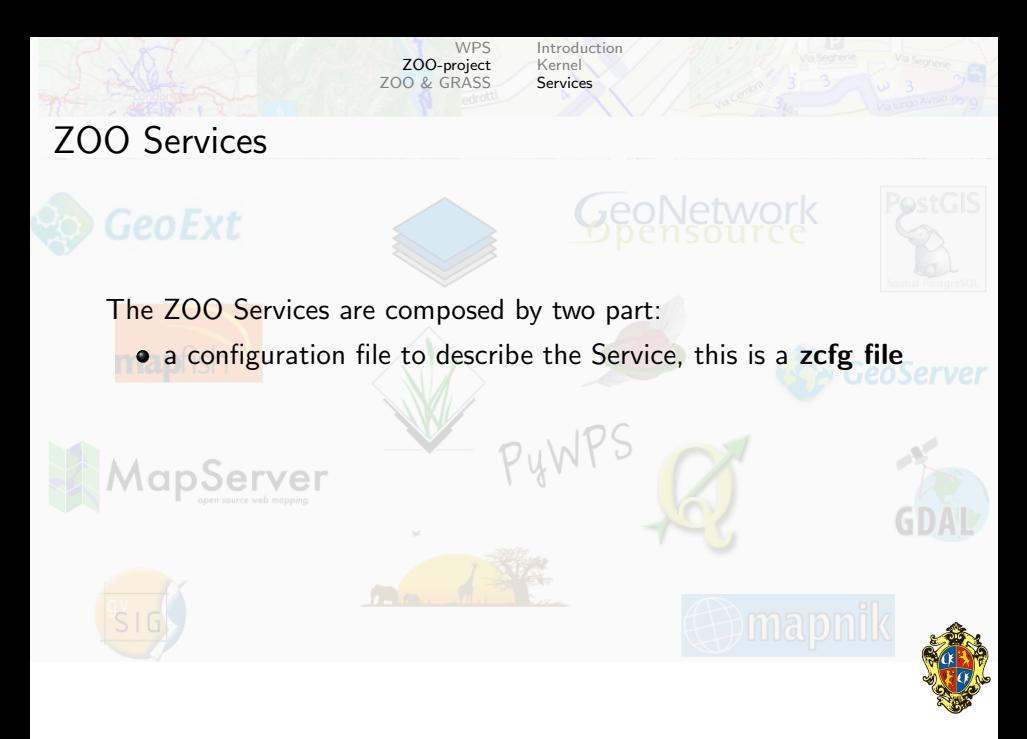
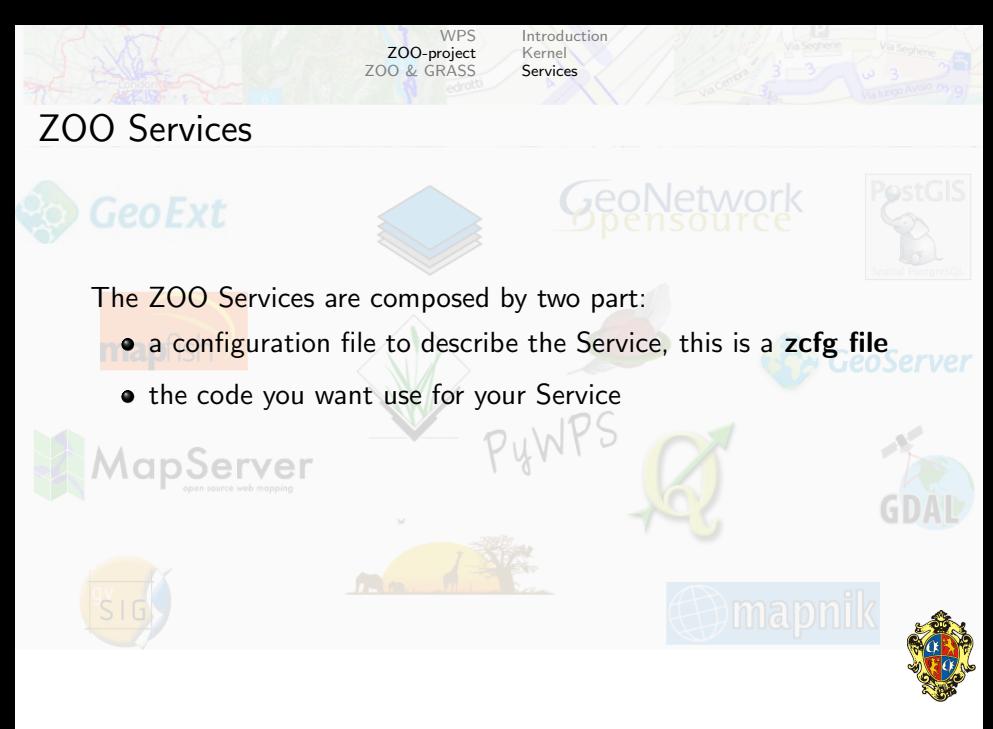

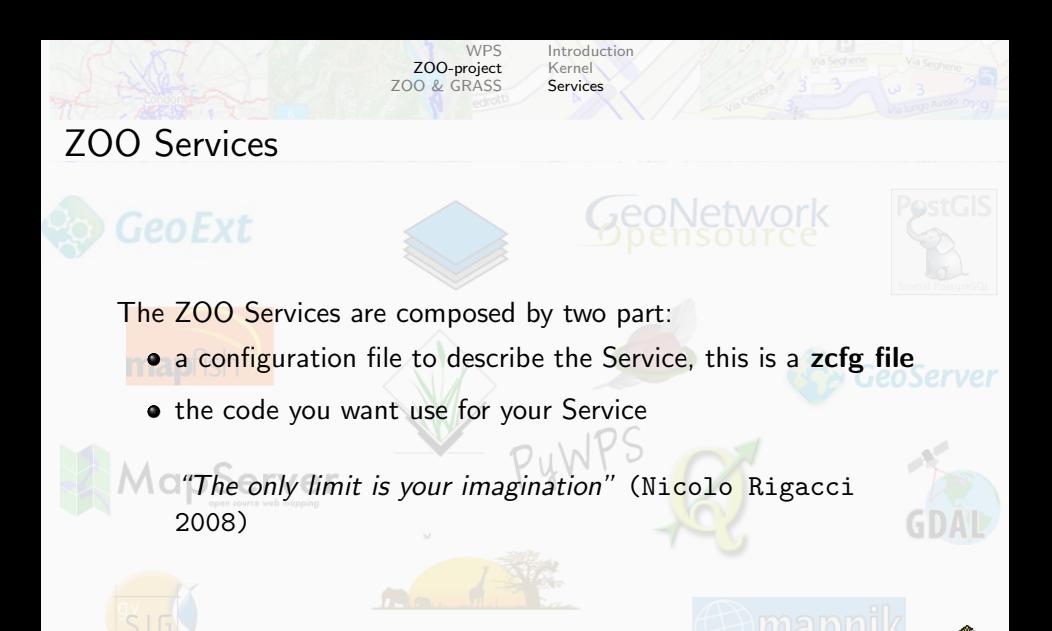

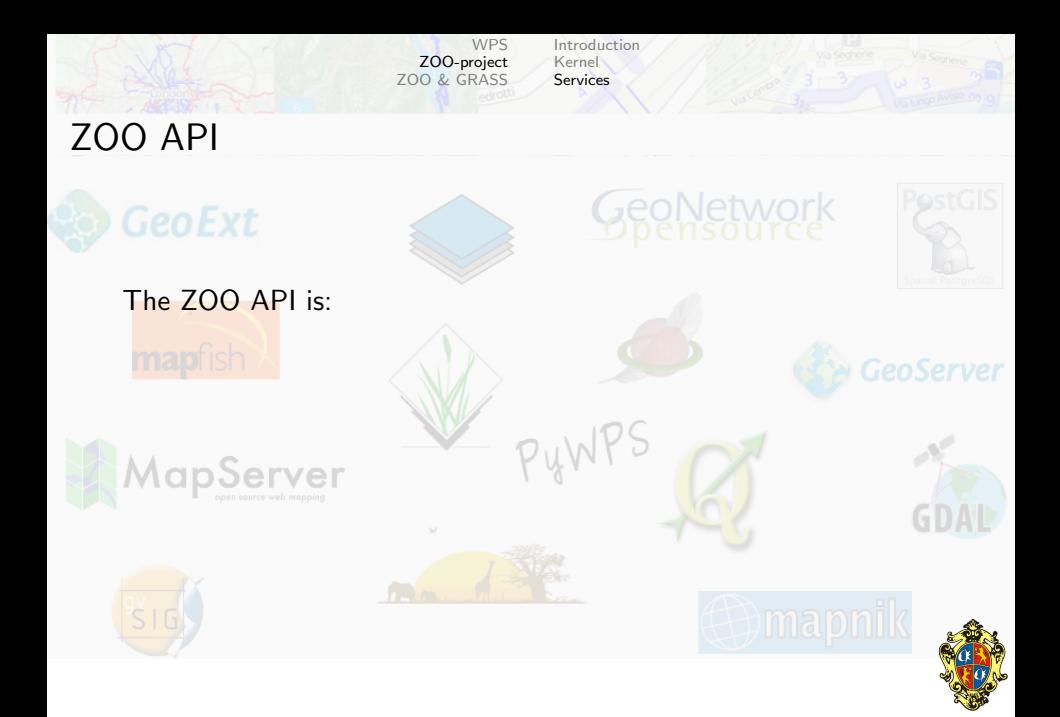

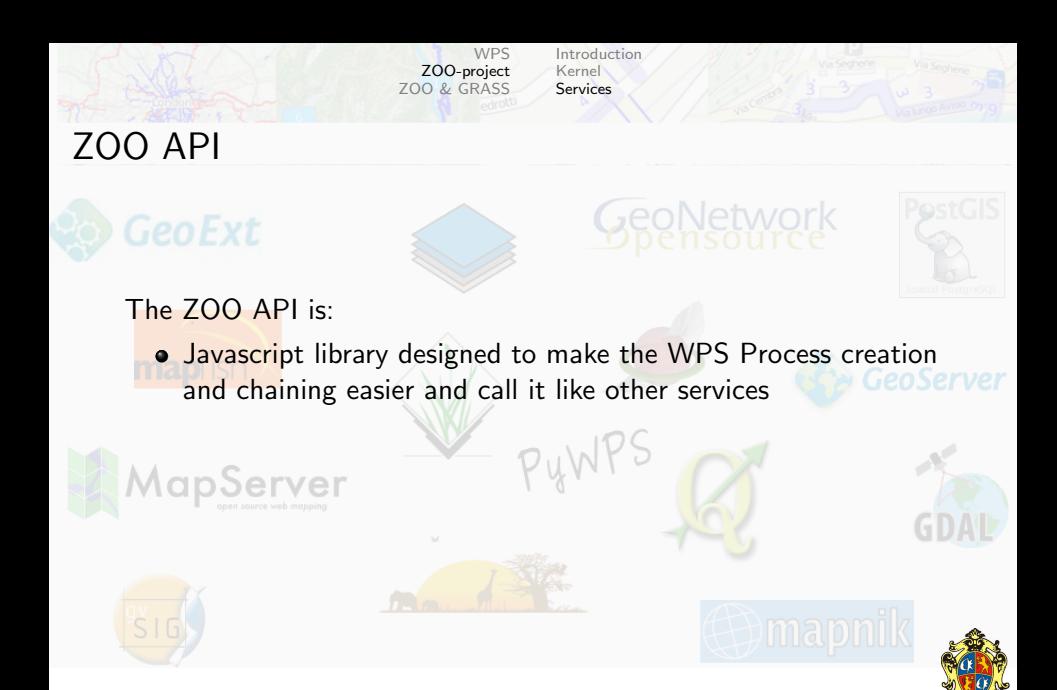

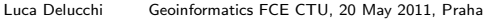

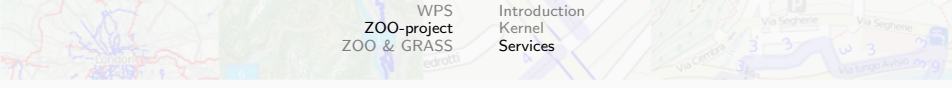

## ZOO API

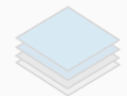

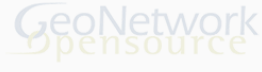

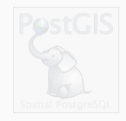

#### The ZOO API is:

- **Javascript library designed to make the WPS Process creation** and chaining easier and call it like other services
- **•** server-side using the Mozilla foundation JavaScript engine, **SpiderMonkey**

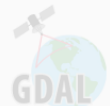

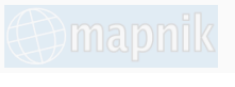

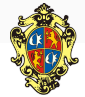

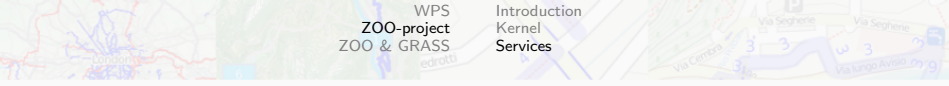

# ZOO API

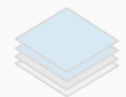

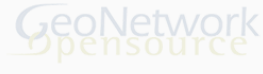

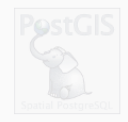

#### The ZOO API is:

- **Javascript library designed to make the WPS Process creation** and chaining easier and call it like other services
- **•** server-side using the Mozilla foundation JavaScript engine, **SpiderMonkey**
- Proj4js adaptation for server-side reprojection

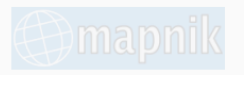

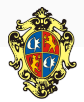

<span id="page-42-0"></span>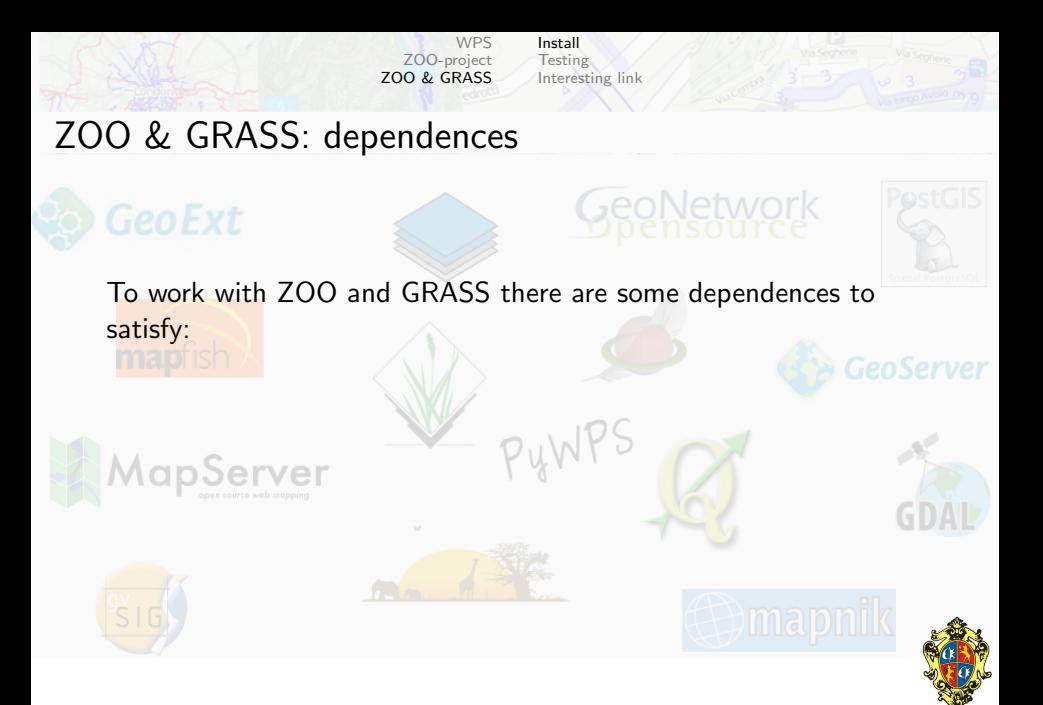

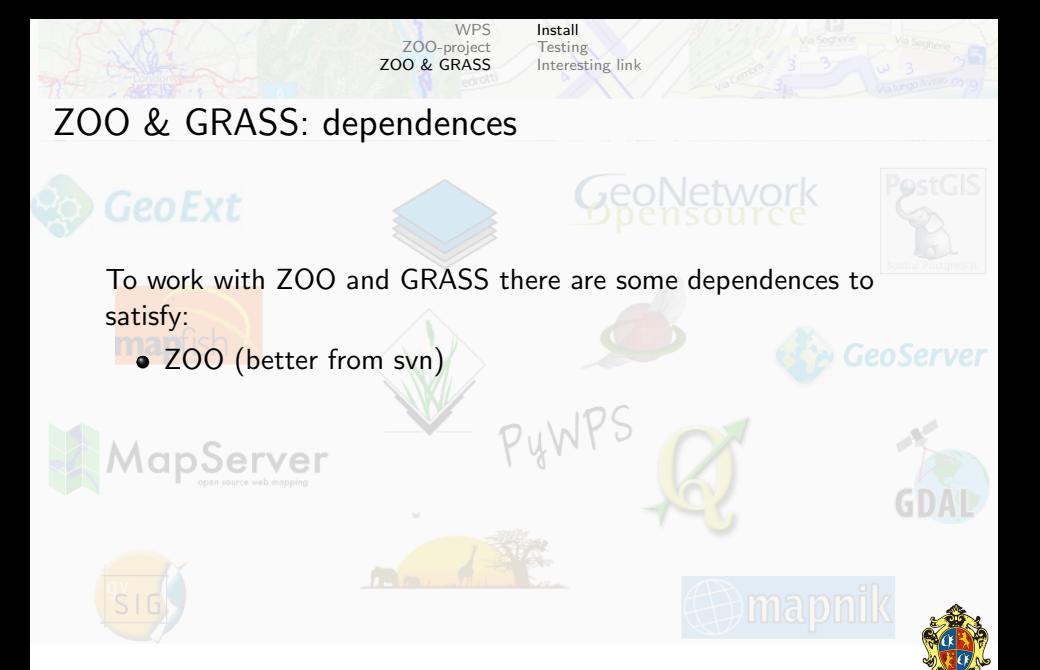

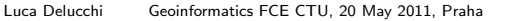

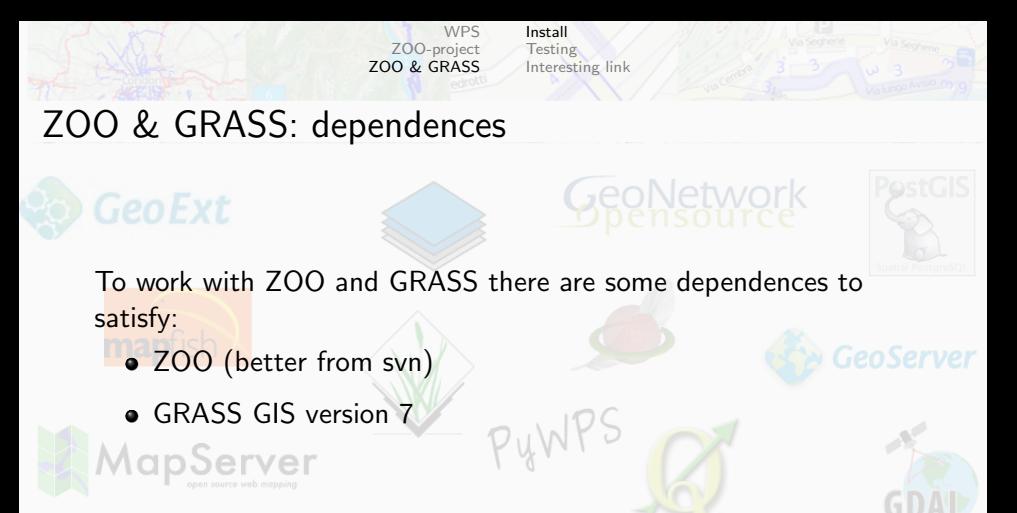

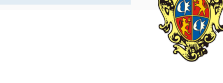

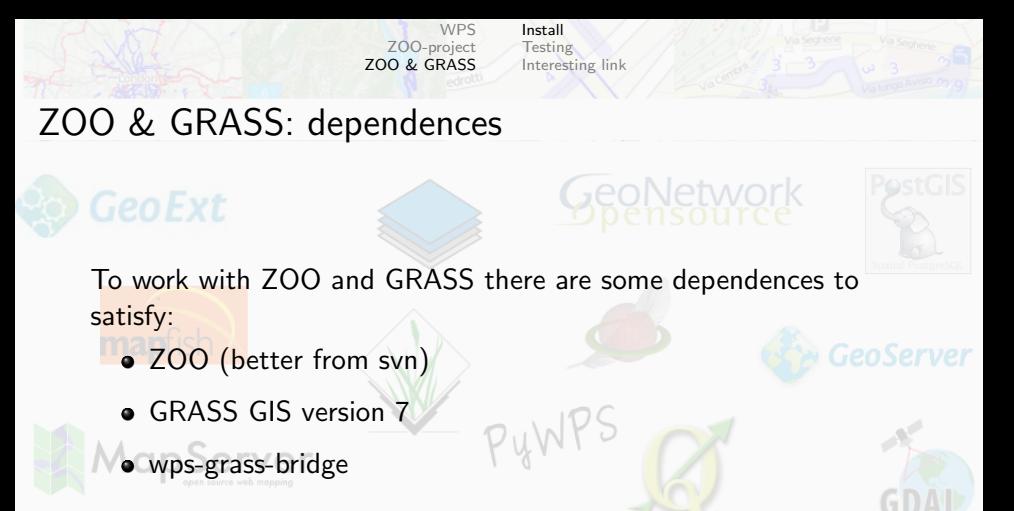

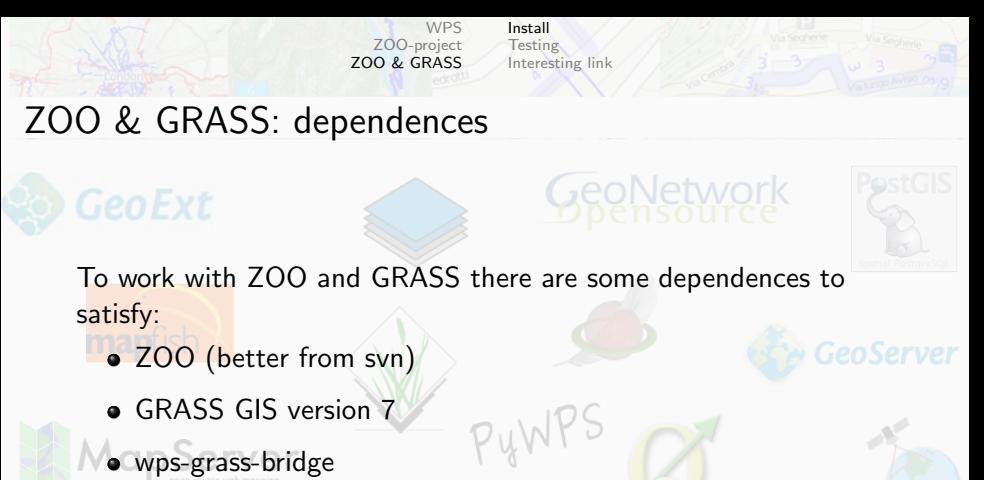

 $\bullet$  pyXB 1.1.2

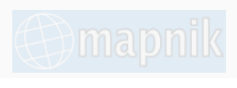

<span id="page-46-0"></span>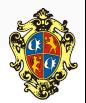

 $GDL$ 

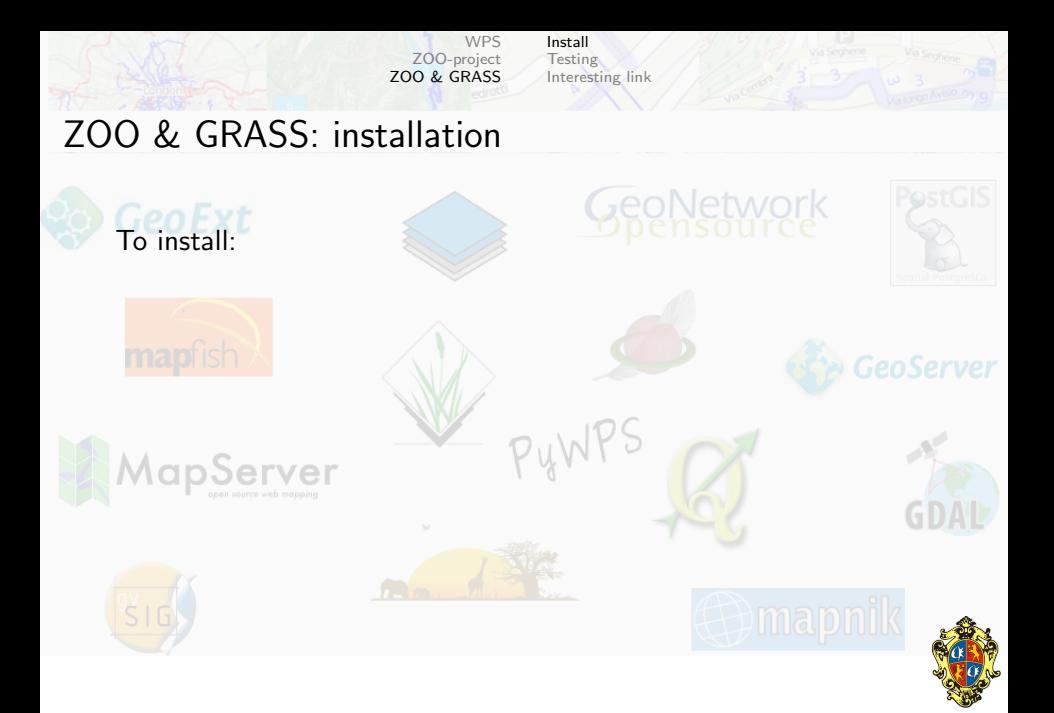

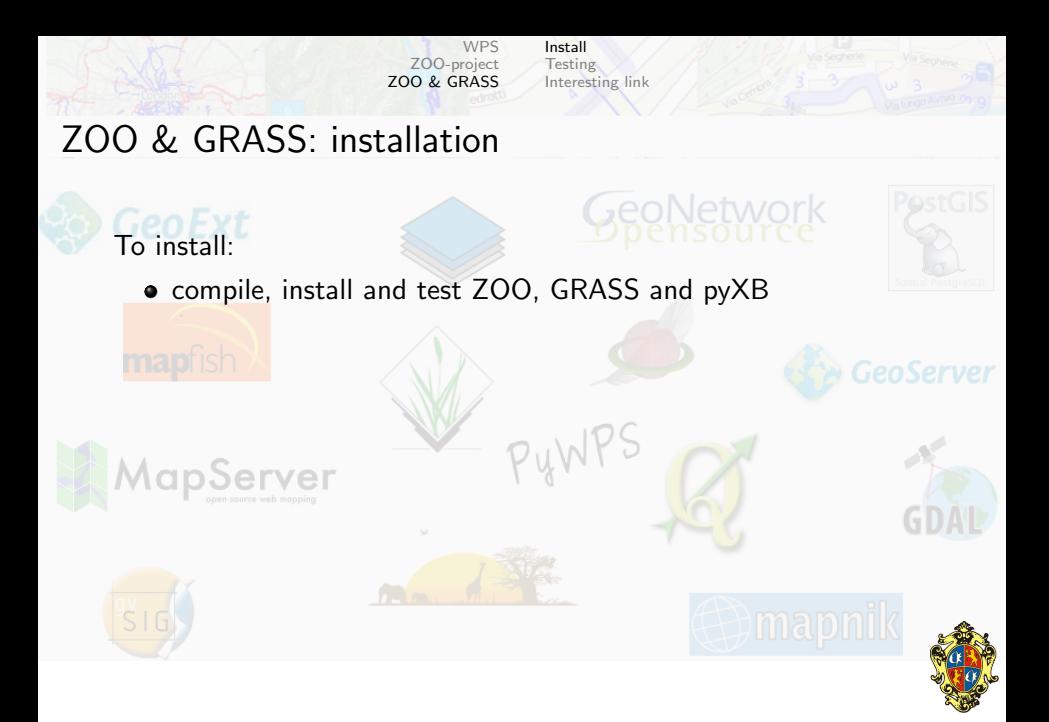

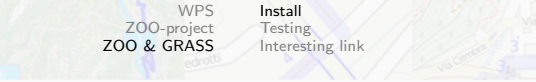

PUWPS

### ZOO & GRASS: installation

# To install:

- compile, install and test ZOO, GRASS and pyXB
- move into wps-grass-bridge directory and:

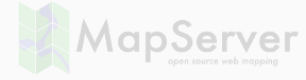

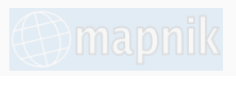

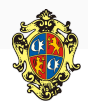

 $GD/$ 

GeoNetwork

[Install](#page-42-0) **[Testing](#page-58-0)** [Interesting link](#page-62-0)

PUWPS

GeoNetwork

### ZOO & GRASS: installation

### To install:

- compile, install and test ZOO, GRASS and pyXB
- move into wps-grass-bridge directory and:
	- **modify GlobalGrassSettings.py with your setting**

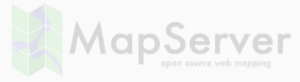

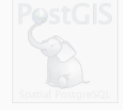

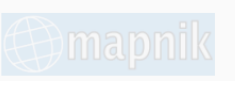

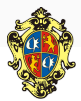

[Install](#page-42-0) **[Testing](#page-58-0)** [Interesting link](#page-62-0)

### ZOO & GRASS: installation

### To install:

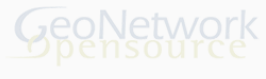

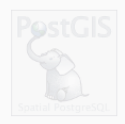

- compile, install and test ZOO, GRASS and pyXB
- move into wps-grass-bridge directory and:
	- **modify GlobalGrassSettings.py with your setting**
	- copy GlobalGrassSettings.py, ZOOGrassModuleStarter.py and gms folder in the path where Apache cgi scripts run and where
		- you put zoo loader.cgi

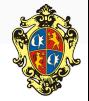

[Install](#page-42-0) **[Testing](#page-58-0)** [Interesting link](#page-62-0)

## ZOO & GRASS: installation

### To install:

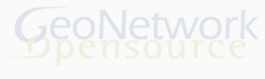

- compile, install and test ZOO, GRASS and pyXB
- move into wps-grass-bridge directory and:
	- modify GlobalGrassSettings.py with your setting
	- copy GlobalGrassSettings.py, ZOOGrassModuleStarter.py and gms folder in the path where Apache cgi scripts run and where you put zoo loader.cgi
	- **•** in zoo\_services folder you find some modules already working, copy the processes that you want use in the path where you copied the other files

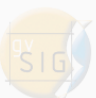

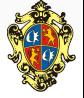

[Install](#page-42-0) **[Testing](#page-58-0)** [Interesting link](#page-62-0)

# ZOO & GRASS: installation

#### To install:

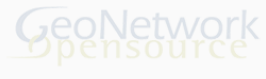

- compile, install and test ZOO, GRASS and pyXB
- move into wps-grass-bridge directory and:
	- modify GlobalGrassSettings.py with your setting
	- copy GlobalGrassSettings.py, ZOOGrassModuleStarter.py and gms folder in the path where Apache cgi scripts run and where you put zoo\_loader.cgi
	- in zoo services folder you find some modules already working, copy the processes that you want use in the path where you copied the other files

Now you are ready to test the processes!

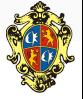

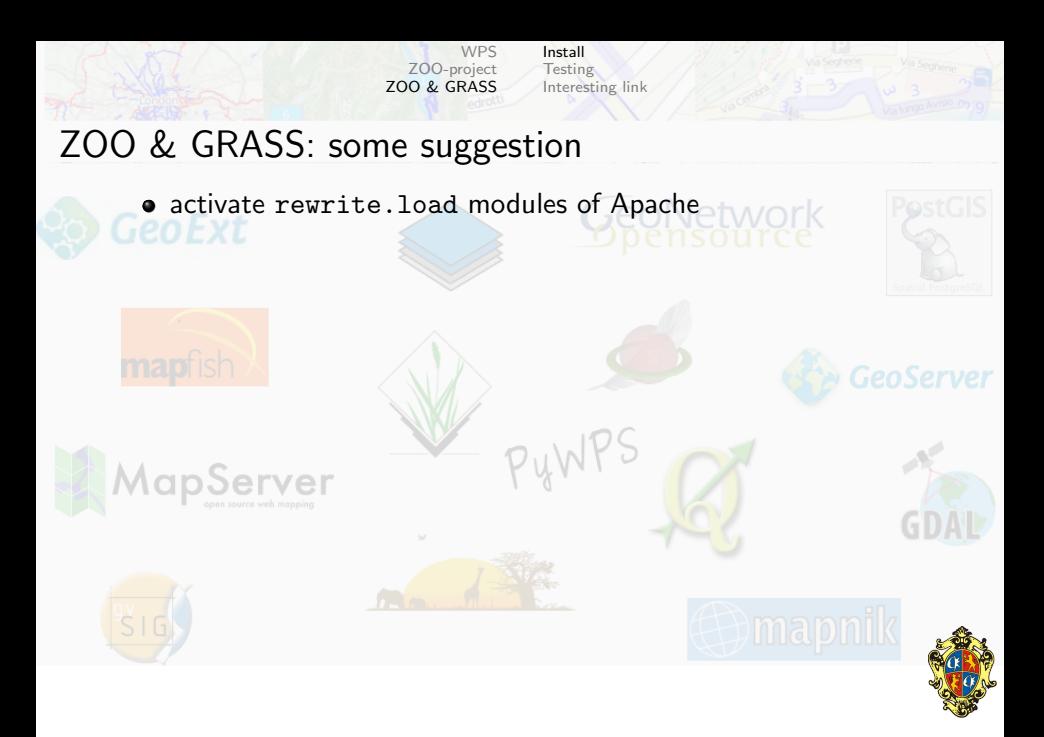

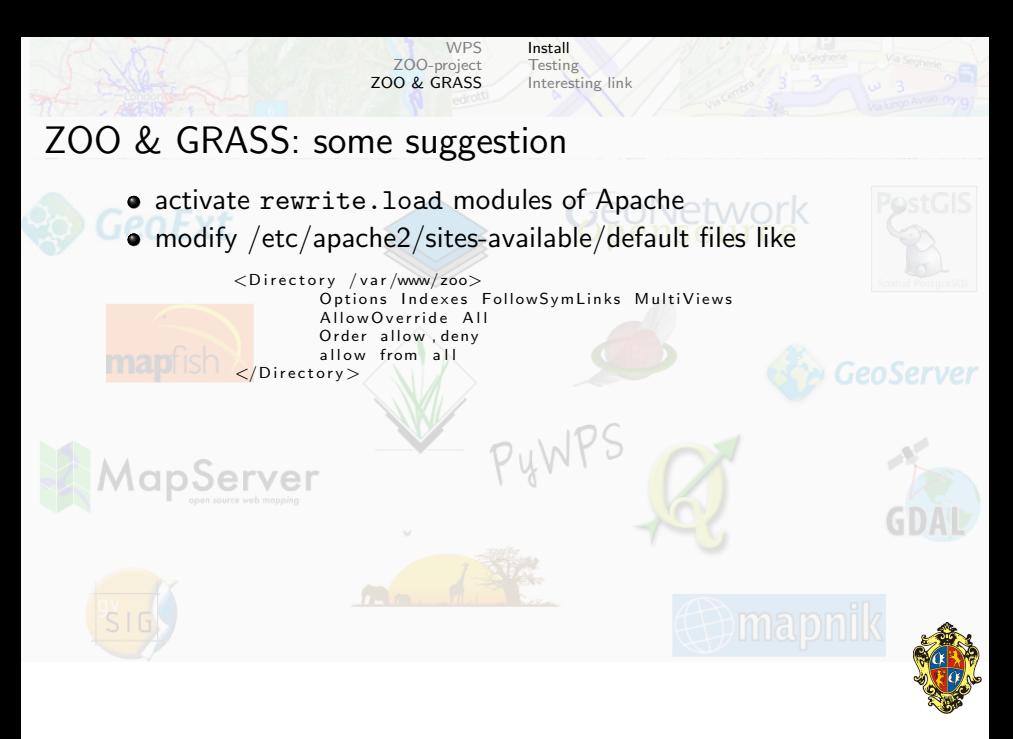

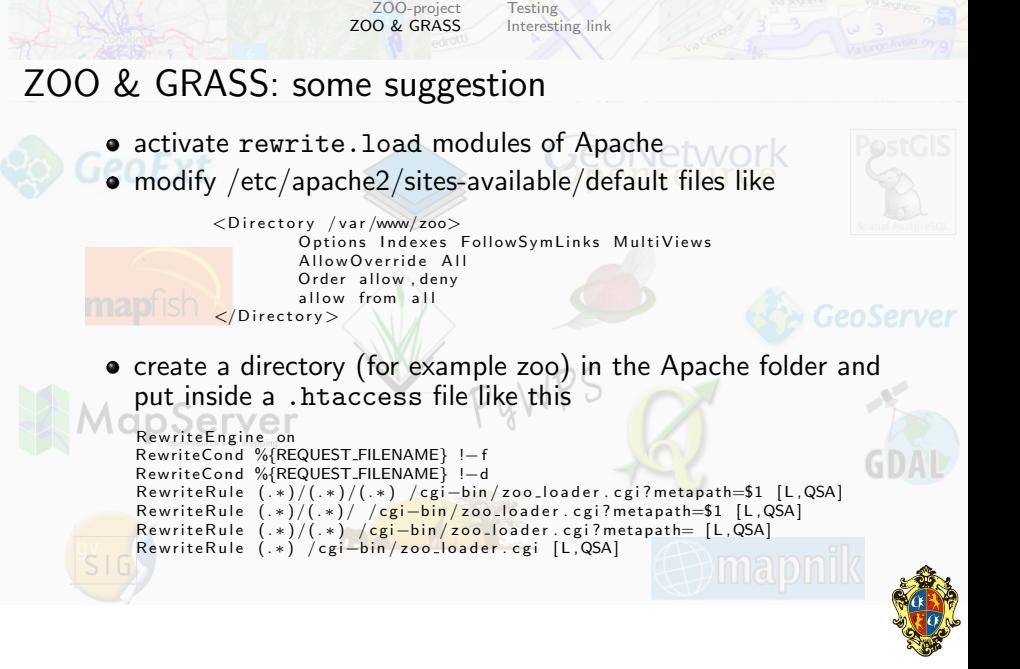

[WPS](#page-1-0)

[Install](#page-42-0)

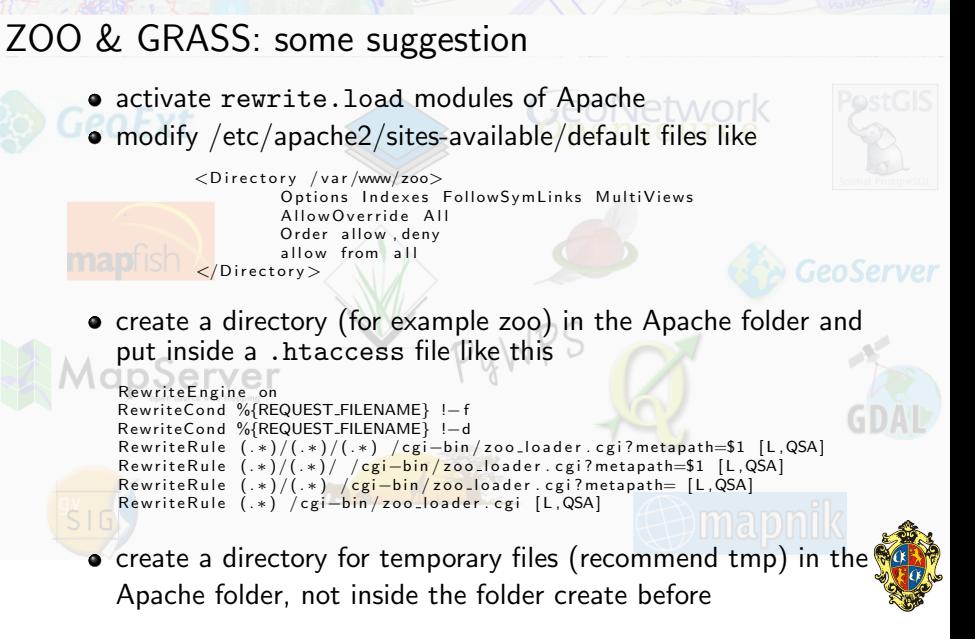

[Install](#page-42-0) **[Testing](#page-58-0)** [Interesting link](#page-62-0)

<span id="page-58-0"></span>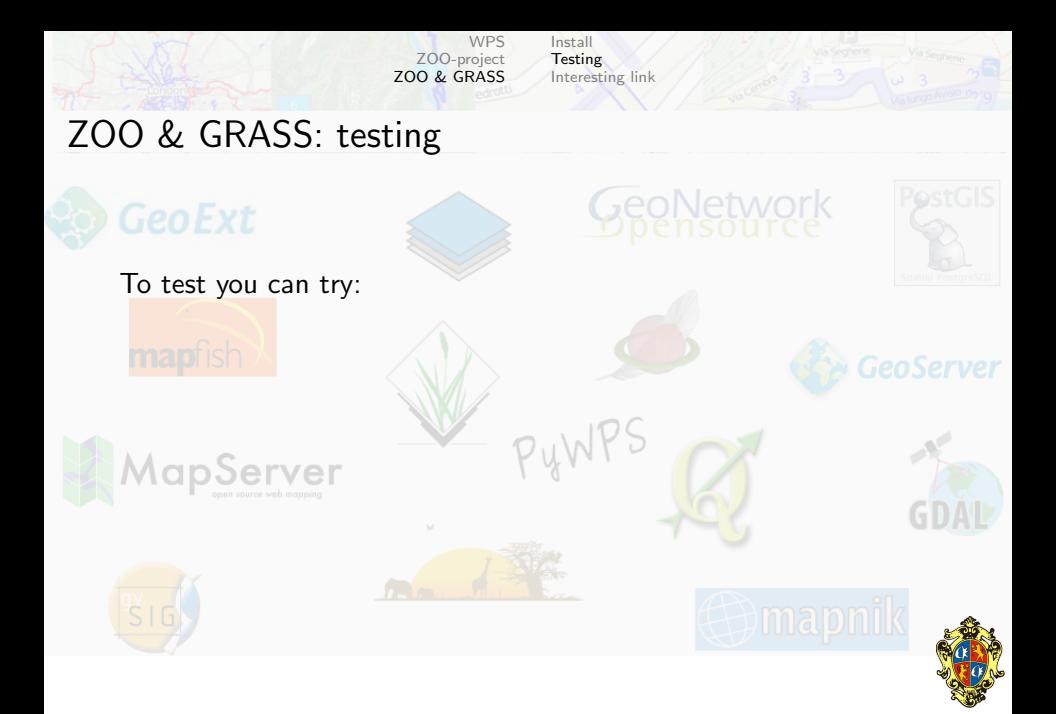

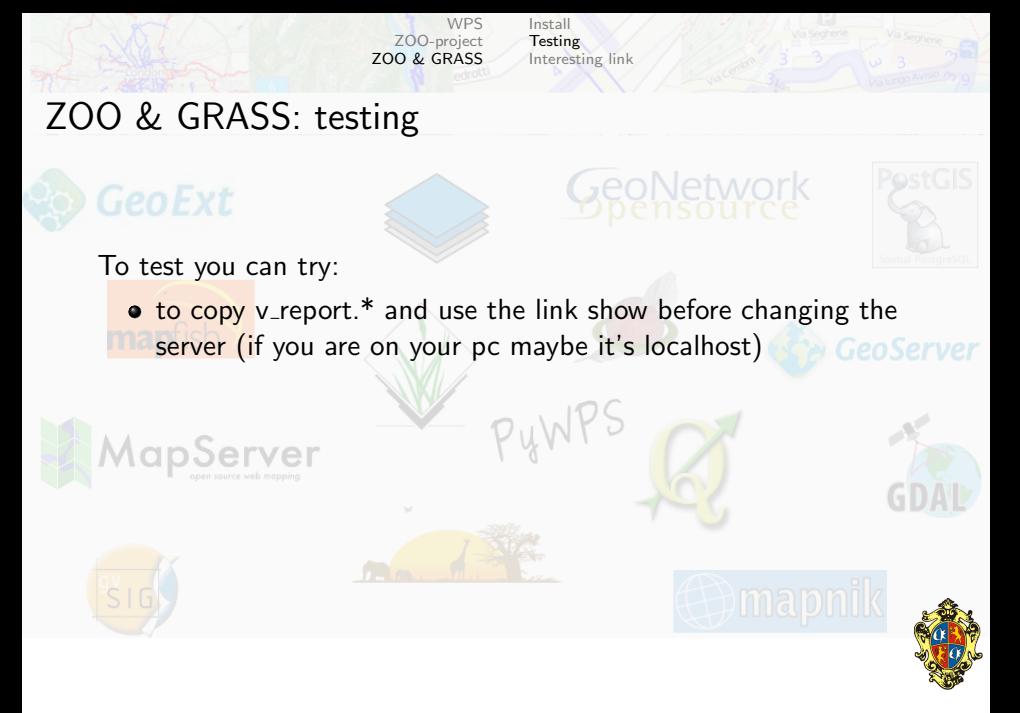

ZOO & GRASS: testing

To test you can try:

**to copy** v\_report.\* and use the link show before changing the server (if you are on your pc maybe it's localhost)

**[WPS](#page-1-0)** [ZOO-project](#page-19-0) [ZOO & GRASS](#page-42-0) [Install](#page-42-0) **[Testing](#page-61-0)** [Interesting link](#page-62-0)

• to copy other services and use the requests show before changing the right parameters (server, identifier name and execute parameters)

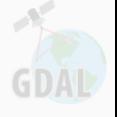

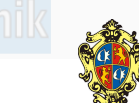

**GeoNetwork** 

ZOO & GRASS: testing

To test you can try:

- to copy v\_report.<sup>\*</sup> and use the link show before changing the server (if you are on your pc maybe it's localhost)
- to copy other services and use the requests show before changing the right parameters (server, identifier name and execute parameters)
- using the WPS client plugin of QGIS

<span id="page-61-0"></span>

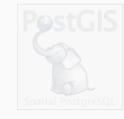

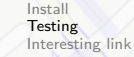

**[WPS](#page-1-0)** [ZOO-project](#page-19-0) [ZOO & GRASS](#page-42-0)

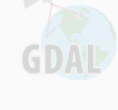

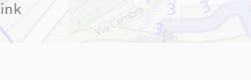

GeoNetwork

<span id="page-62-0"></span>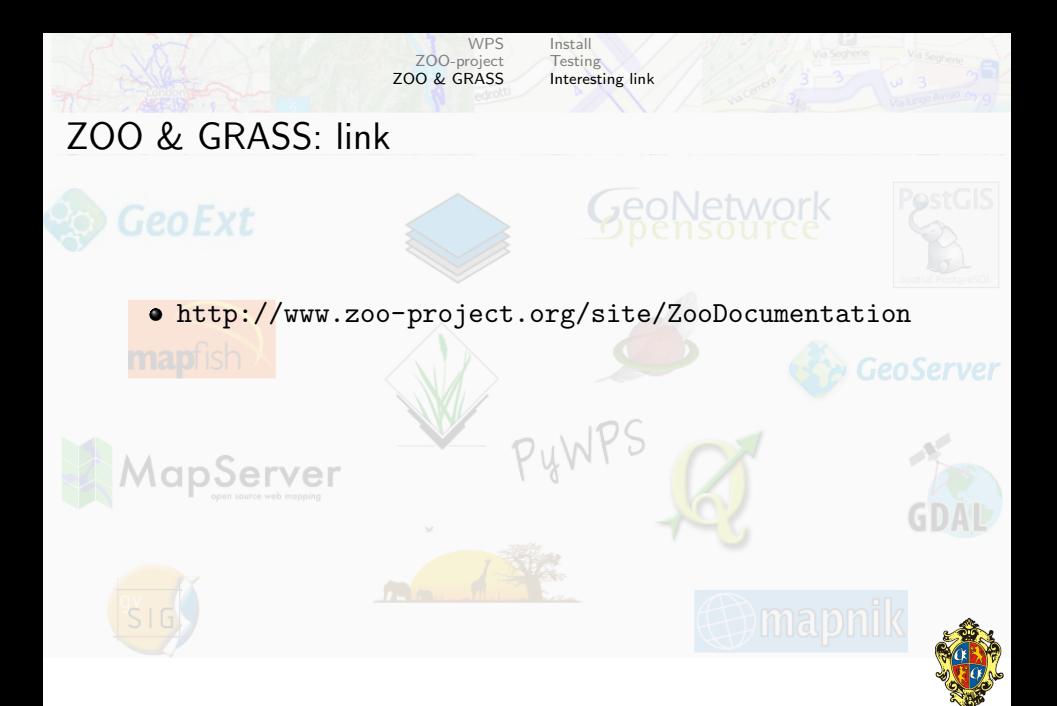

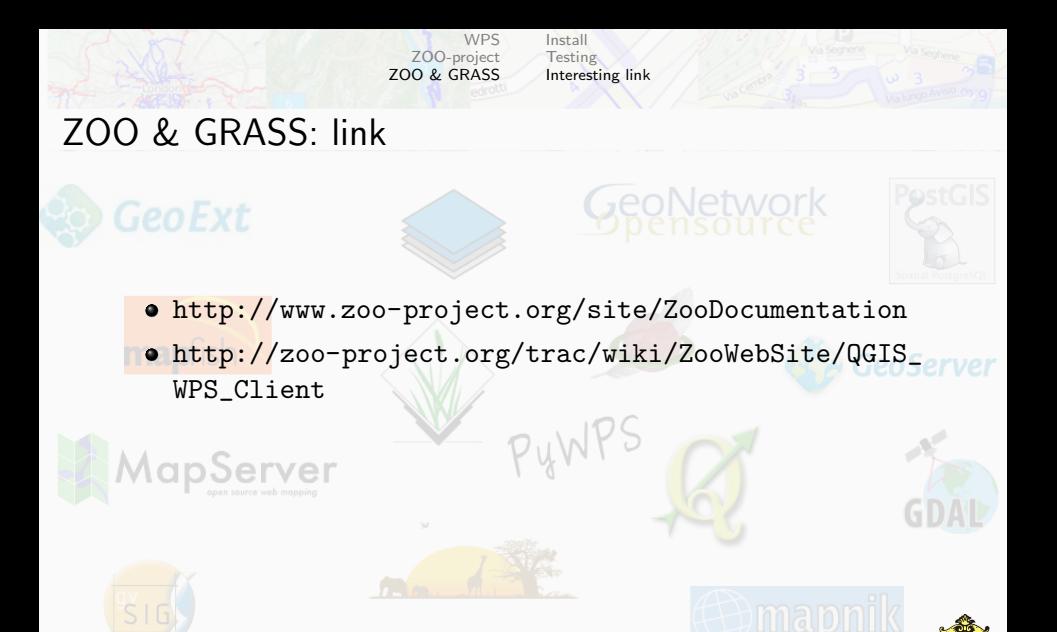

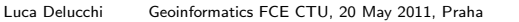

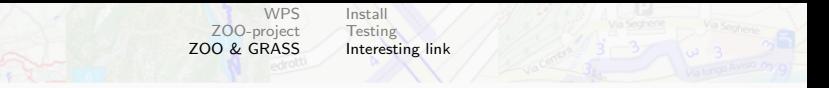

ZOO & GRASS: link

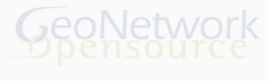

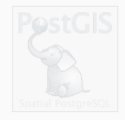

- <http://www.zoo-project.org/site/ZooDocumentation>
- [http://zoo-project.org/trac/wiki/ZooWebSite/QGIS\\_](http://zoo-project.org/trac/wiki/ZooWebSite/QGIS_WPS_Client) [WPS\\_Client](http://zoo-project.org/trac/wiki/ZooWebSite/QGIS_WPS_Client)
- [http://code.google.com/p/wps-grass-bridge/wiki/](http://code.google.com/p/wps-grass-bridge/wiki/ZOO_WPS_Integration) [ZOO\\_WPS\\_Integration](http://code.google.com/p/wps-grass-bridge/wiki/ZOO_WPS_Integration)

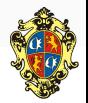

GDA

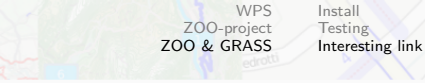

### ZOO & GRASS: link

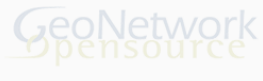

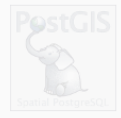

- <http://www.zoo-project.org/site/ZooDocumentation>
- [http://zoo-project.org/trac/wiki/ZooWebSite/QGIS\\_](http://zoo-project.org/trac/wiki/ZooWebSite/QGIS_WPS_Client) [WPS\\_Client](http://zoo-project.org/trac/wiki/ZooWebSite/QGIS_WPS_Client)
- [http://code.google.com/p/wps-grass-bridge/wiki/](http://code.google.com/p/wps-grass-bridge/wiki/ZOO_WPS_Integration) [ZOO\\_WPS\\_Integration](http://code.google.com/p/wps-grass-bridge/wiki/ZOO_WPS_Integration)
- <http://grass.osgeo.org/wiki/WPS>

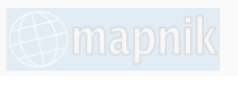

<span id="page-65-0"></span>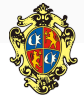

GDA

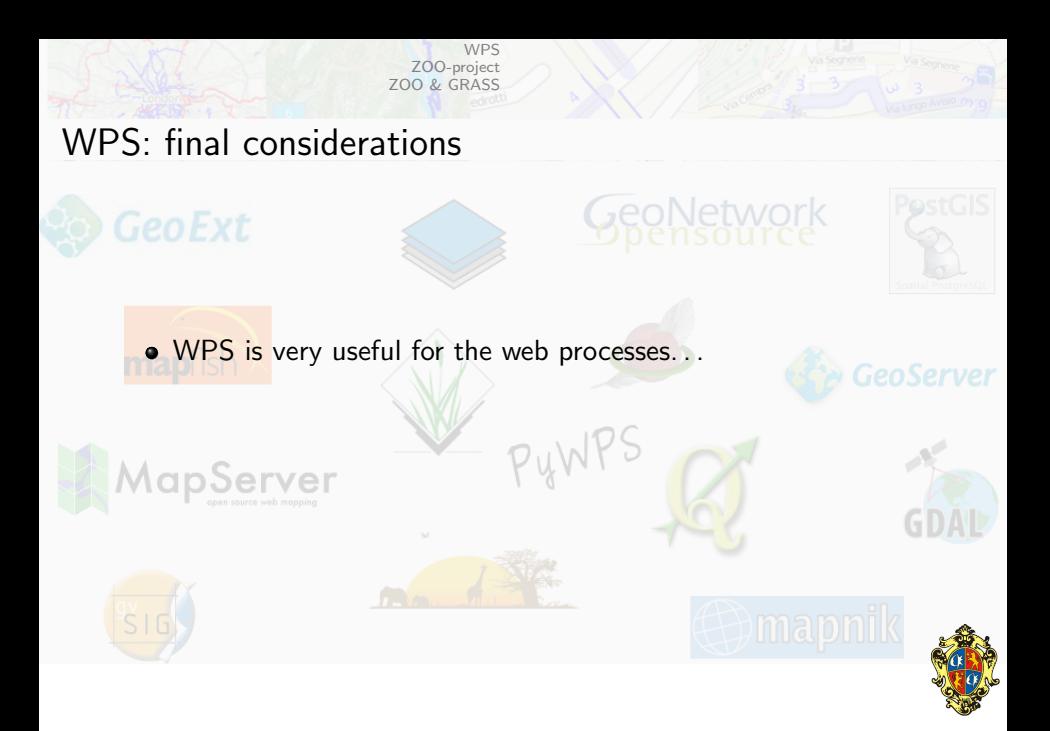

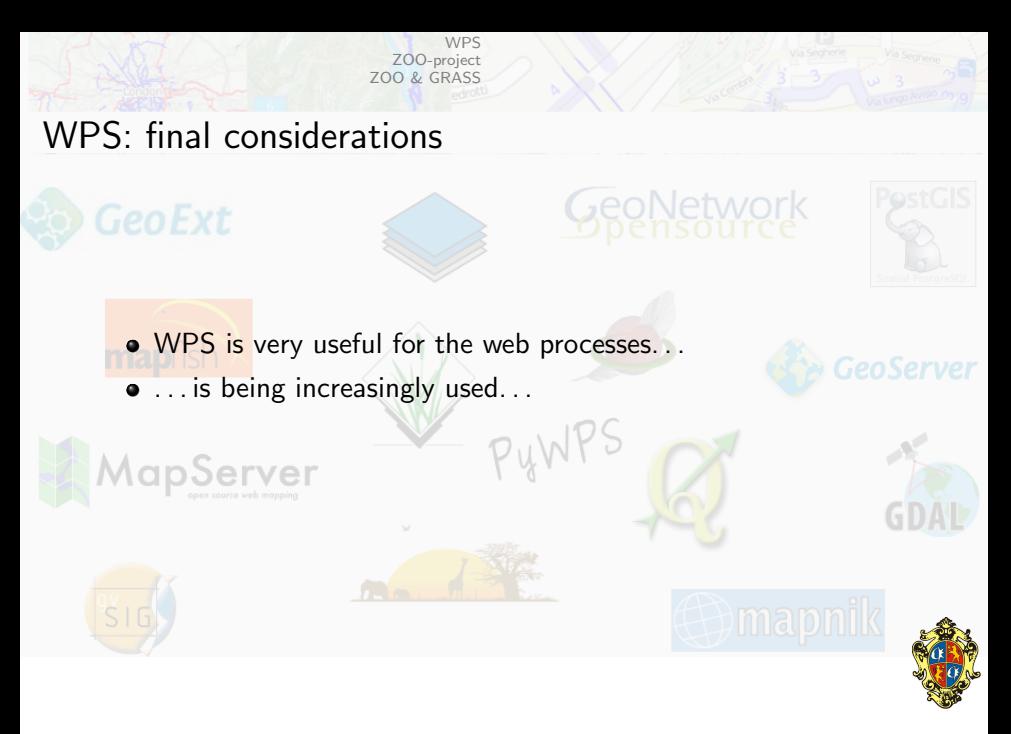

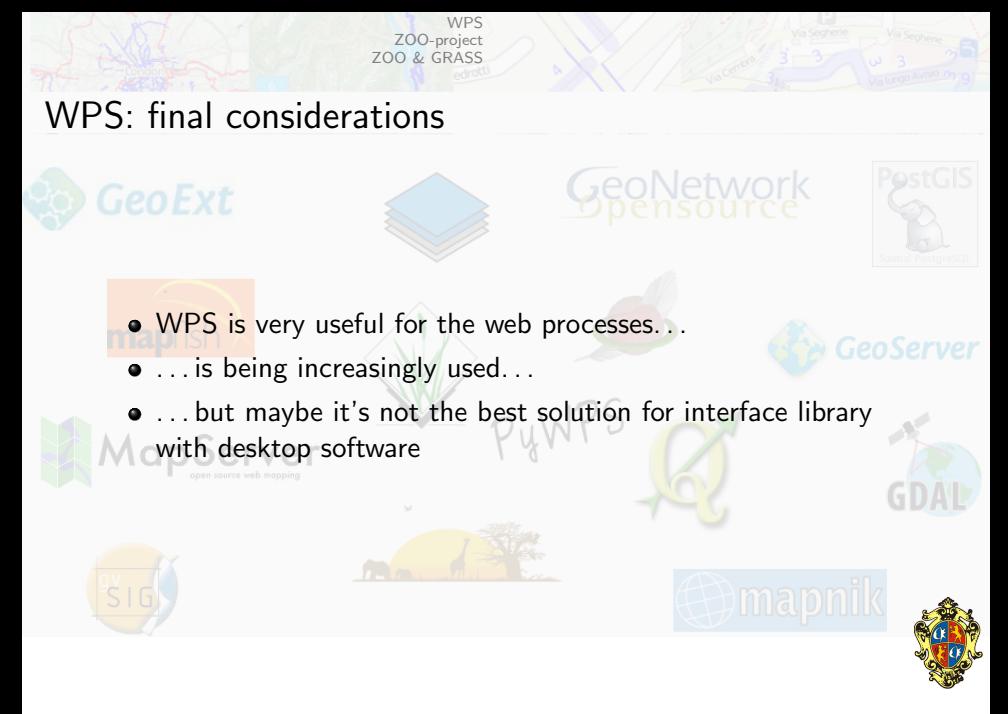

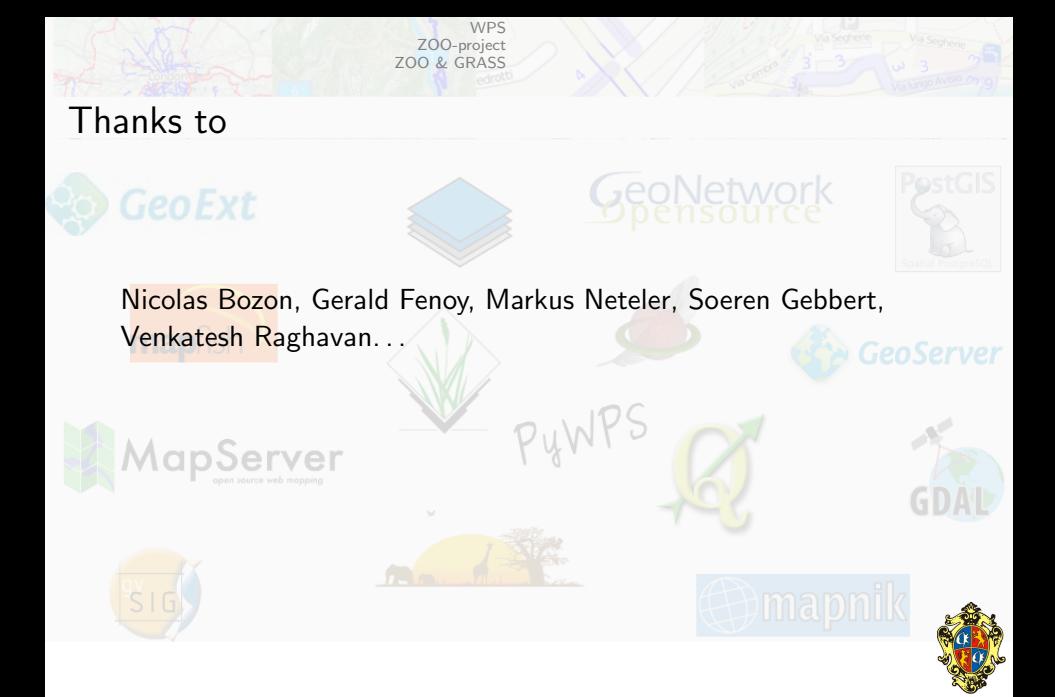

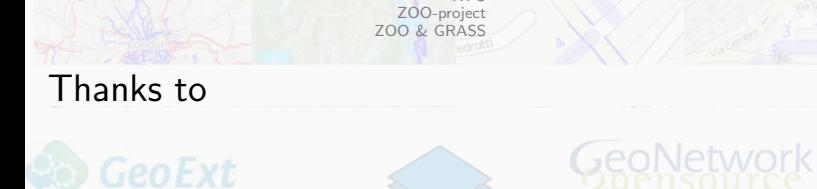

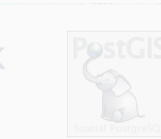

Nicolas Bozon, Gerald Fenoy, Markus Neteler, Soeren Gebbert, Venkatesh Raghavan. . .

**[WPS](#page-1-0)** 

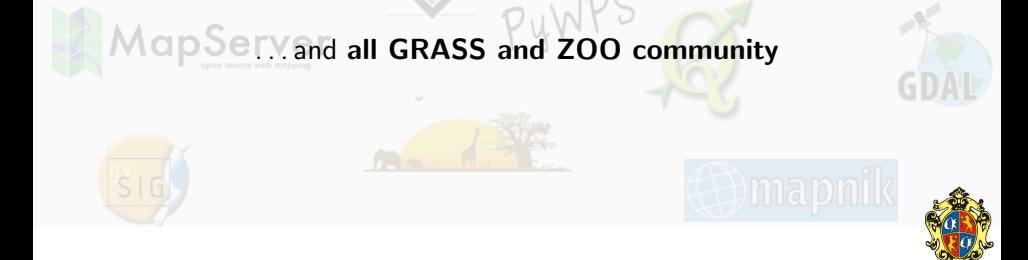

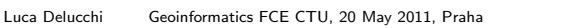

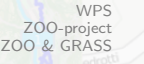

#### This presentation is released under cc-by-sa license

#### You are free:

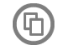

to Share - to copy, distribute and transmit the work

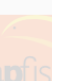

to Remix - to adapt the work

#### Under the following conditions:

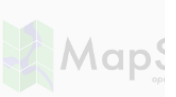

Attribution - You must attribute the work in the manner specified by the author or licensor (but not in any way that suggests that they endorse you or your use of the work).

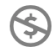

Noncommercial - You may not use this work for commercial purposes.

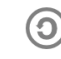

Share Alike - If you alter, transform, or build upon this work, you may distribute the resulting work only under the same or similar license to this one.

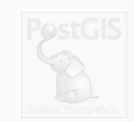

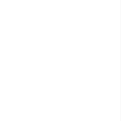

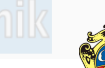

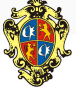